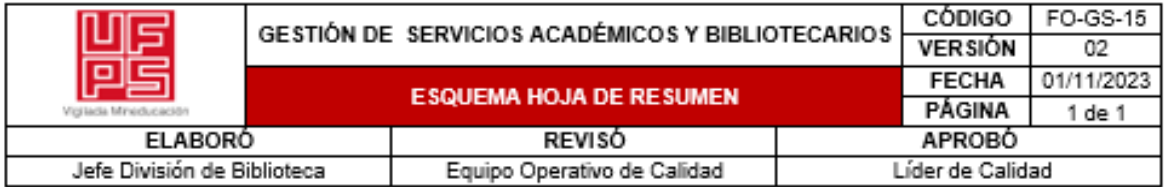

### **RESUMEN TRABAJO DE GRADO**

AUTOR(ES): NOMBRES Y APELLIDOS COMPLETOS

NOMBRE(S): WILLIAM MAURICIO \_\_\_ APELLIDOS: RODRÍGUEZ SÁNCHEZ

FACULTAD: INGENIERÍA

PLAN DE ESTUDIOS: INGENIERÍA ELECTROMECÁNICA

DIRECTOR:

NOMBRE(S): GLORIA ESMERALDA \_\_\_\_\_ APELLIDOS: \_SANDOVAL MARTÍNEZ

NOMBRE(S): FRANCISCO ERNESTO APELLIDOS: MORENO GARCÍA

TÍTULO DEL TRABAJO (TESIS): SISTEMA DE ADQUISICIÓN DE DATOS PARA

UN AEROGENERADOR EÓLICO DE EJE HORIZONTAL PARA LA UNIVERSIDAD

FRANCISCO DE PAULA SANTANDER

El presente trabaio de investigación tiene como finalidad presentar el desarrollo de una adquisición de datos para un aerogenerador eólico de eje horizontal en el municipio de Cúcuta Norte de Santander, en las instalaciones de la Universidad Francisco de Paula Santander, se llevará a cabo en los laboratorios LIEC del departamento de electricidad y electrónica, con el propósito de tener practicas didácticas y entender el comportamiento del aerogenerador en tiempo real.

PALABRAS CLAVES:

SCADA, automatización, generador eólico, instrumentación, variador de frecuencia

CARACTERISTICAS:

PÁGINAS: 75 PLANOS: No ILUSTRACIONES: 17 CD ROOM: No

# SISTEMA DE ADQUISICIÓN DE DATOS PARA UN AEROGENERADOR EÓLICO DE EJE HORIZONTAL PARA LA UNIVERSIDAD FRANCISCO DE PAULA SANTANDER

William Mauricio Rodríguez Sánchez

Universidad Francisco de Paula Santander

Facultad de Ingeniería

Programa Académico Ingeniería Electromecánica

San José de Cúcuta

2023

# SISTEMA DE ADQUISICIÓN DE DATOS PARA UN AEROGENERADOR EÓLICO DE EJE HORIZONTAL PARA LA UNIVERSIDAD FRANCISCO DE PAULA SANTANDER

Proyecto de grado

Requisito para optar al título de ingeniero Electromecánico

**Director** MSc. Gloria Esmeralda Sandoval Martínez

Codirector IE. PHD. Francisco Ernesto Moreno García

Presentado a: Comité Curricular De Ingeniería Electromecánica

# UNIVERSIDAD FRANCISCO DE PAULA SANTANDER

# FACULTAD DE INGENIERÍA

# PROGRAMA ACADÉMICO INGENIERÍA ELECTROMECÁNICA

# SAN JOSÉ DE CÚCUTA

2023

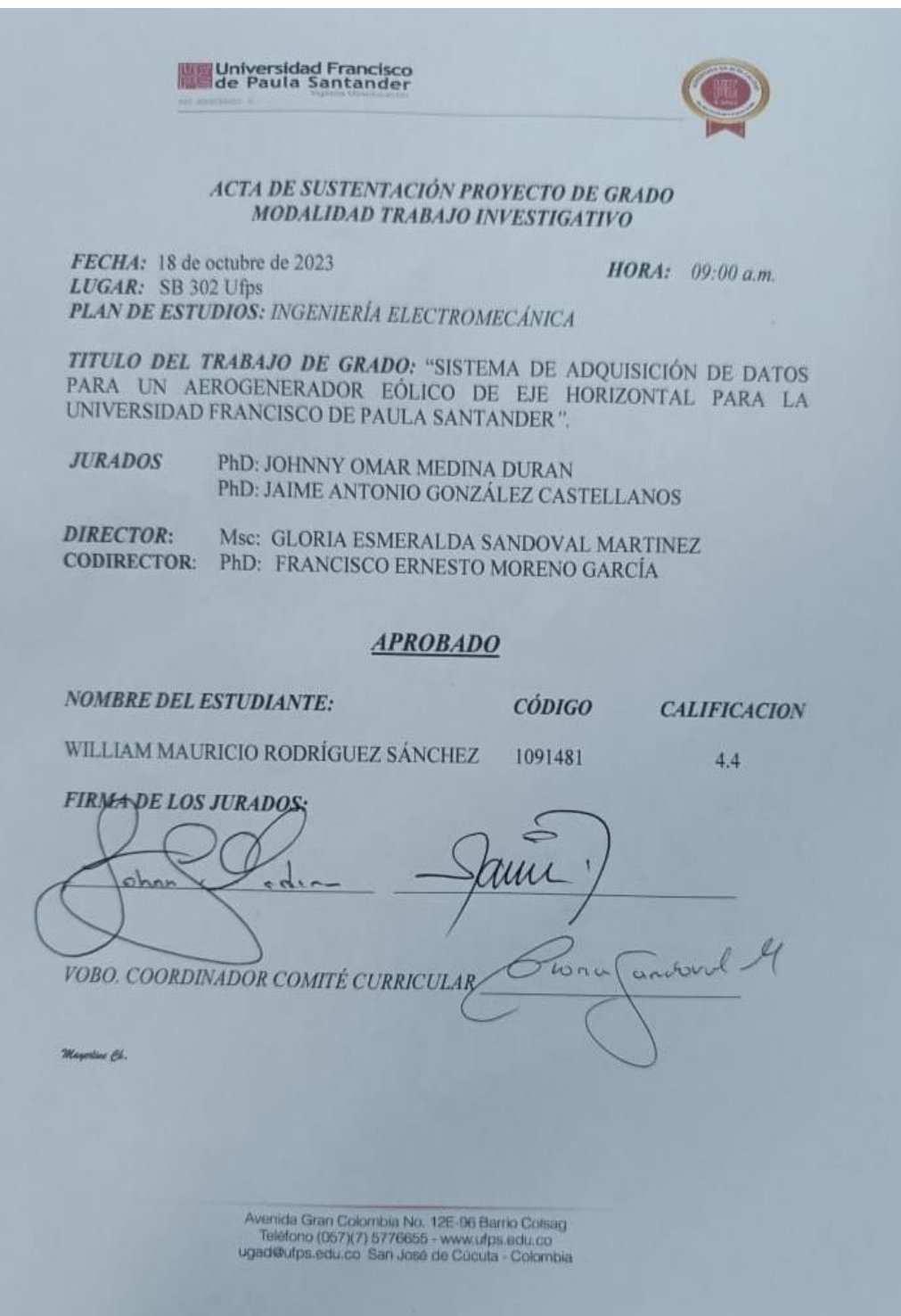

# Tabla de contenido

<span id="page-4-25"></span><span id="page-4-24"></span><span id="page-4-23"></span><span id="page-4-22"></span><span id="page-4-21"></span><span id="page-4-20"></span><span id="page-4-19"></span><span id="page-4-18"></span><span id="page-4-17"></span><span id="page-4-16"></span><span id="page-4-15"></span><span id="page-4-14"></span><span id="page-4-13"></span><span id="page-4-12"></span><span id="page-4-11"></span><span id="page-4-10"></span><span id="page-4-9"></span><span id="page-4-8"></span><span id="page-4-7"></span><span id="page-4-6"></span><span id="page-4-5"></span><span id="page-4-4"></span><span id="page-4-3"></span><span id="page-4-2"></span><span id="page-4-1"></span><span id="page-4-0"></span>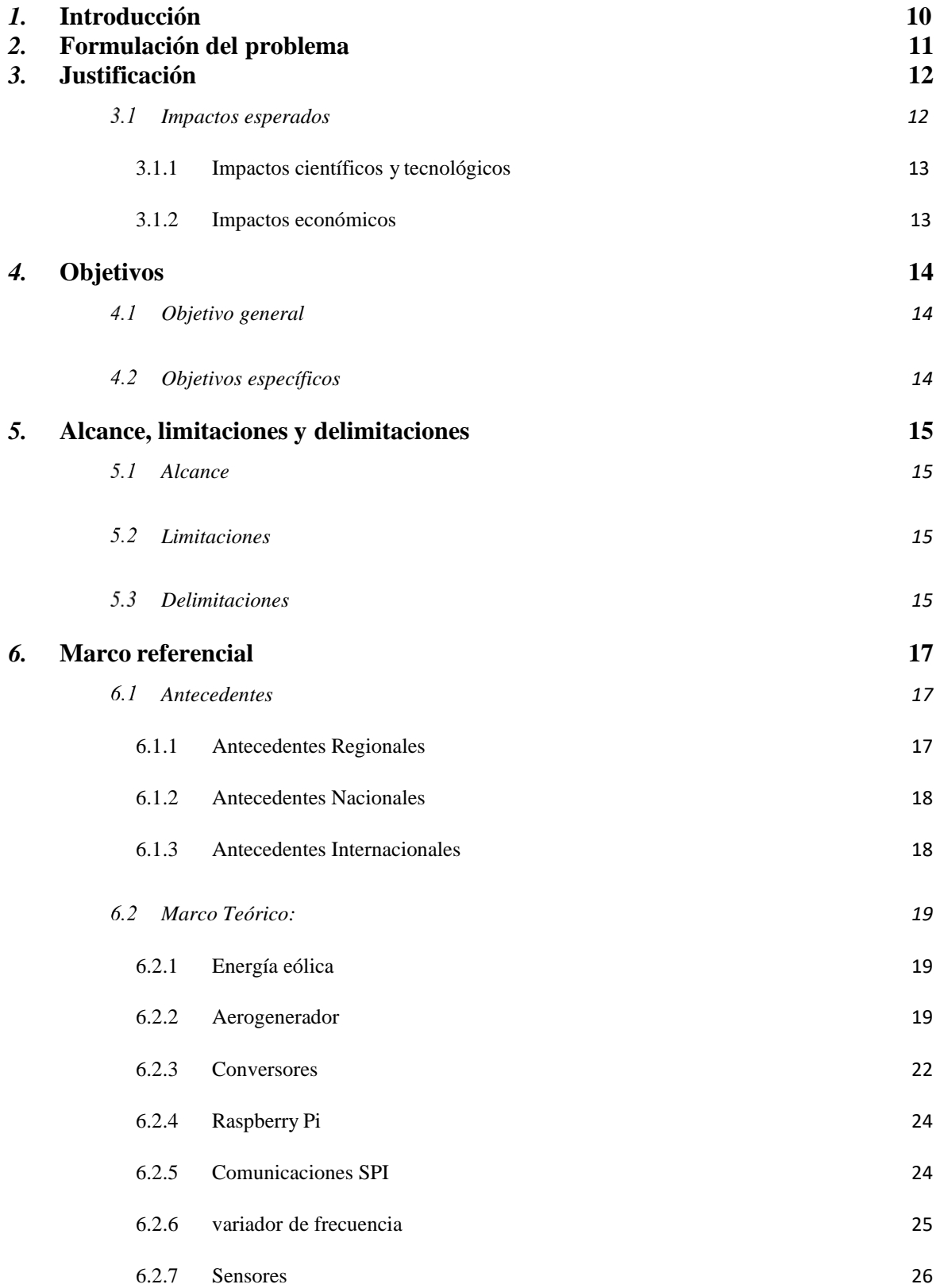

<span id="page-5-12"></span><span id="page-5-11"></span><span id="page-5-10"></span><span id="page-5-9"></span><span id="page-5-8"></span><span id="page-5-7"></span><span id="page-5-6"></span><span id="page-5-5"></span><span id="page-5-4"></span><span id="page-5-3"></span><span id="page-5-2"></span><span id="page-5-1"></span><span id="page-5-0"></span>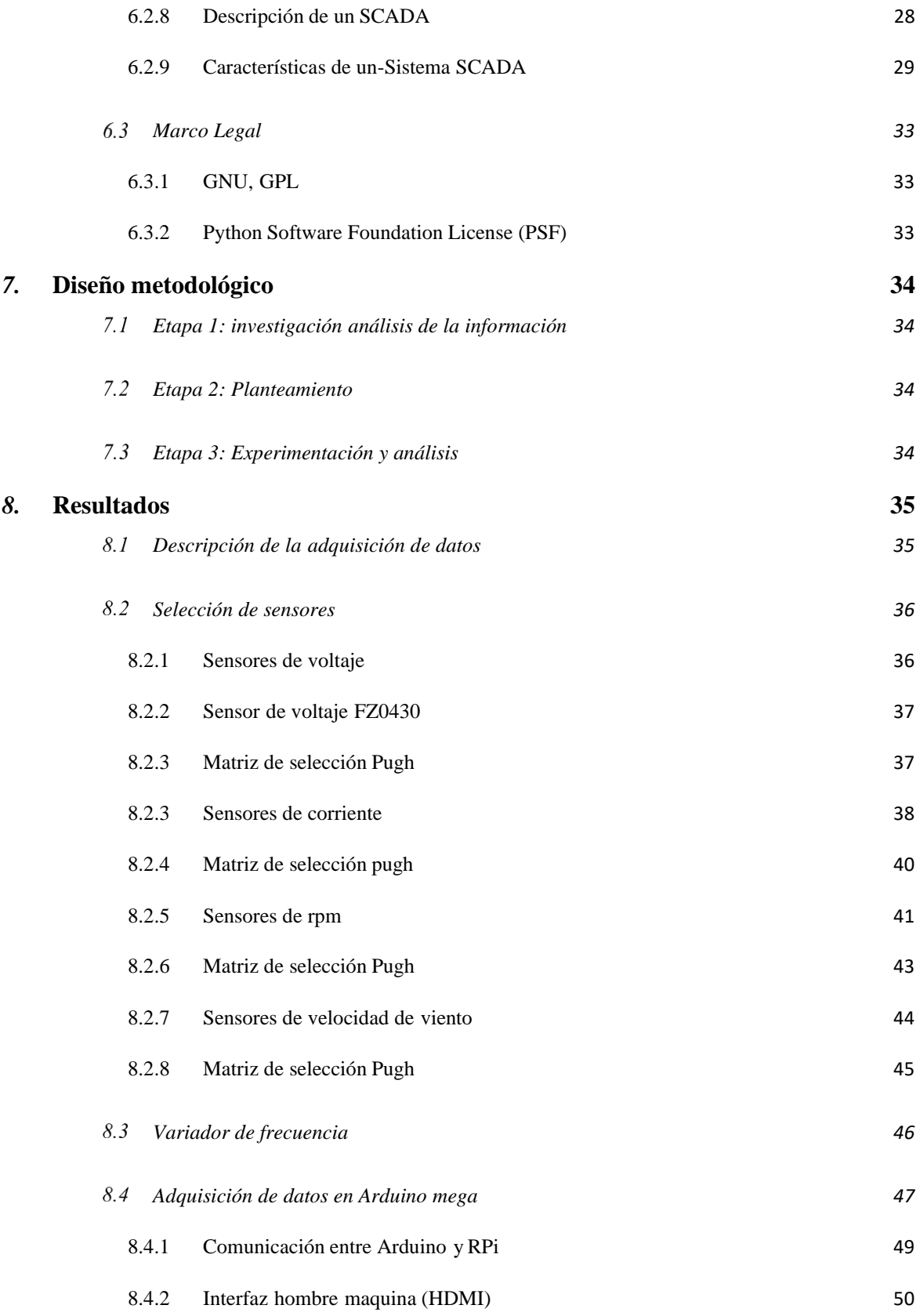

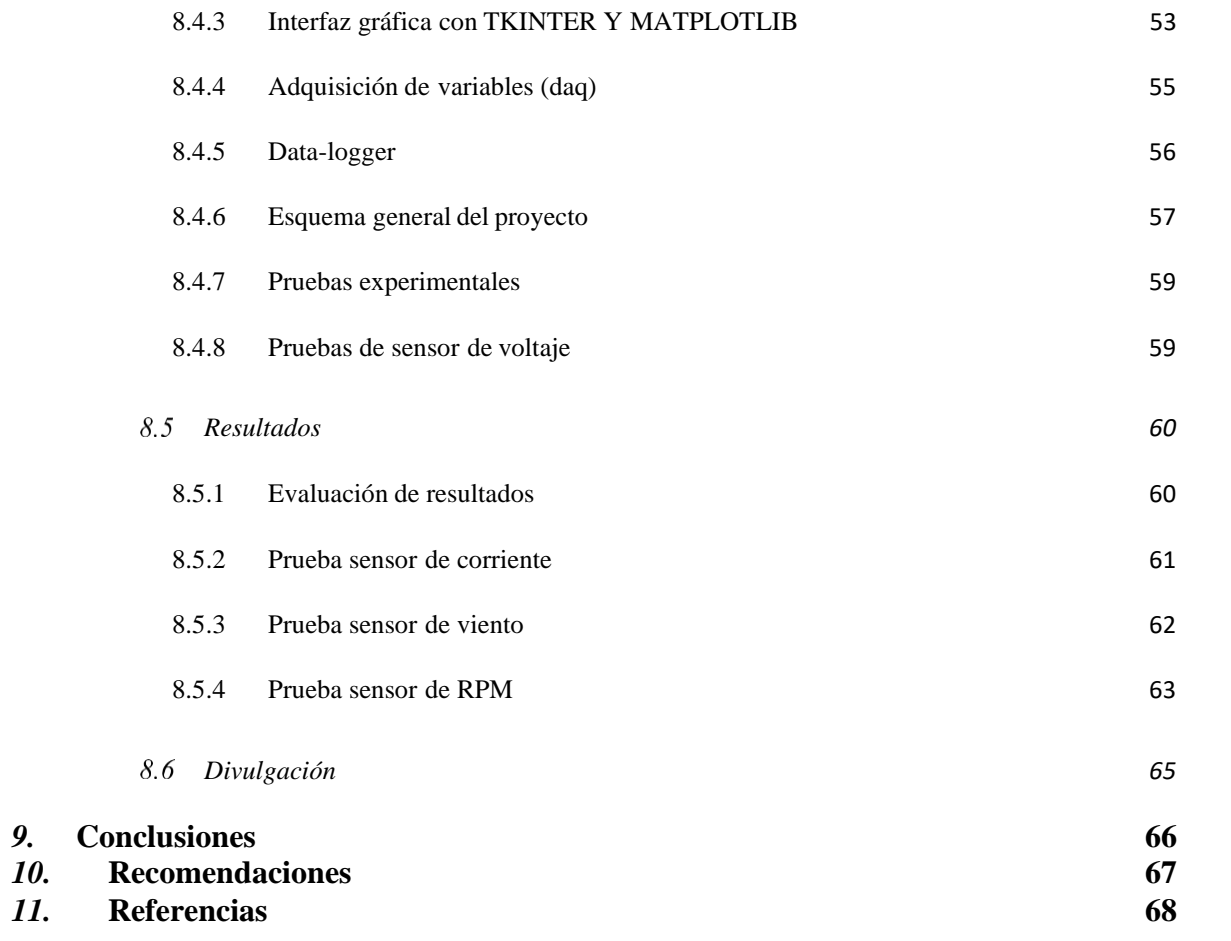

Índice de figuras

<span id="page-7-5"></span><span id="page-7-4"></span><span id="page-7-3"></span><span id="page-7-2"></span><span id="page-7-1"></span><span id="page-7-0"></span>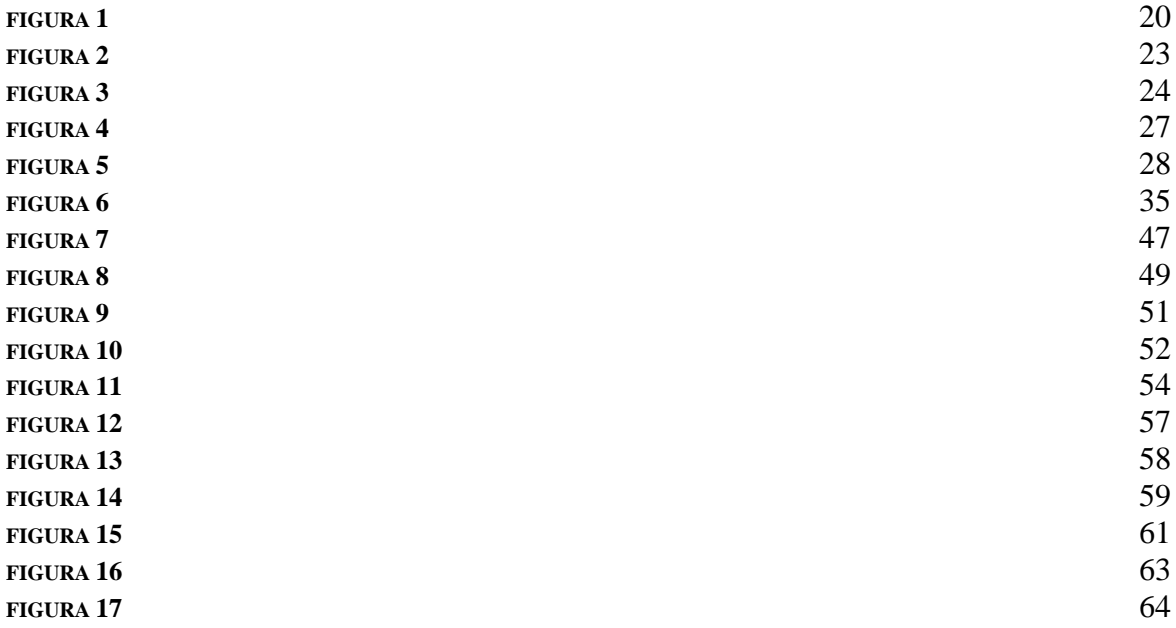

Índice de tablas

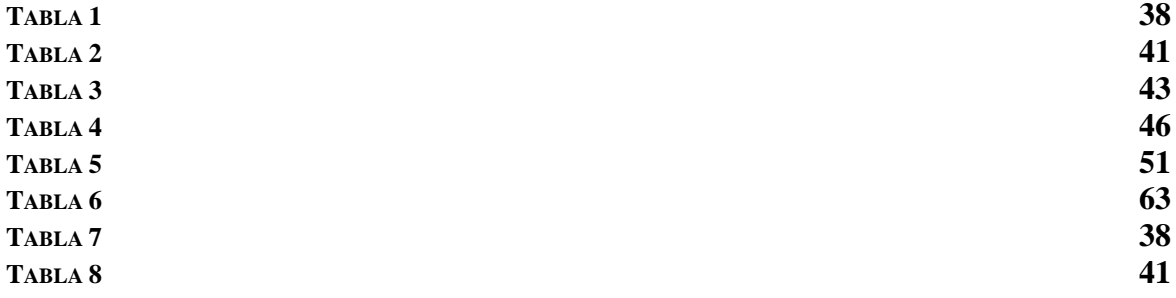

# <span id="page-9-0"></span>*1.* **[Introducción](#page-4-0)**

Existen varias alternativas tecnológicas para aprovechar fuentes de energías renovables, entre ellas se encuentra la energía eólica que es segura y ambientalmente sostenible: sin emisiones, autóctona, inagotable, competitiva y creadora de riqueza y empleo. A su vez, la importancia de este proyecto radica en que dicho diseño, se llevara a cabo en los laboratorios de la Universidad Francisco de Paula Santander; con el fin de beneficiar a los estudiantes de los programas de ingeniería Electromecánica. Por lo que se plantea un diseño de adquisición de Datos (SCADA), con el fin de recolectar los valores de las variables: corriente, voltaje, velocidad del viento y RPM. Asimismo, mostrando en una pantalla las gráficas de cada variable, Por medio de una tarjeta Raspberry pi3 la cual es una alternativa al uso de los PLC, esta nos permite una disminución de costos con mejoras en la optimización y eficiencia del sistema.

### <span id="page-10-0"></span>*2.* **[Formulación](#page-4-1) del problema**

La energía eólica es una fuente de energía renovable, que aprovecha la fuerza del viento para la generación de electricidad, el principal medio para obtener dicha energía es los aerogeneradores; el aerogenerador comienza a generar energía cuando la velocidad del viento, sea igual o mayor a la velocidad de conexión, y a medida que la velocidad del viento aumenta, la potencia generada será mayor, obtener una potencia estable de los aerogeneradores es un gran problema, ya que la intensidad del viento varía dependiendo de algunos factores ya sea, hora del día, la condición climatológica, estación del año y el entorno, entre otros. La Universidad Francisco de Paula Santander en el departamento de Electricidad y Electrónica cuenta con un aerogenerador de eje horizontal, el cual carece de una adquisición de datos para estudiar y analizar el comportamiento, de esta fuente de energía inagotable.

La adquisición de datos tiene como propósito, adquirir y almacenar la información aparte de proporcionar una visualización y análisis de datos en tiempo real, haciendo el proceso de convertir señales del mundo real a la digital.

La pregunta que configura en el objeto de estudio a investigar e intervenir es la siguiente:

¿Cómo diseñar una adquisición de datos en SCADA, para un aerogenerador de eje horizontal, como parte de un banco didáctico, para pruebas de laboratorio en el departamento de electricidad y electrónica de la Universidad Francisco de Paula Santander?

### <span id="page-11-0"></span>*3.* **[Justificación](#page-4-2)**

Debido a la alta contaminación provocada por la emisión de gas metano y dióxido de carbono a la atmosfera, ha expuesto a los sistemas generadores de energía basados en combustibles fósiles, y ha hecho buscar nuevas alternativas para la generación de energía. La adopción de la energía eólica se introduce como una alternativa para promover tanto el desarrollo económico, como la reducción de los impactos ambientales causados por el uso de combustibles fósiles.

En el departamento de Electricidad y Electrónica de la Universidad Francisco de Paula Santander se cuenta con un aerogenerador horizontal, el cual no tiene ningún sistema de medición y monitorización de variables, debido a que adquirir un aerogenerador con un sistema de medición de variables de este tipo no es viable, estudiantes y profesores interesados en obtener energía eléctrica mediante un aerogenerador, podrán interactuar de forma didáctica con este proceso, al tener alternativas de realizar prácticas de laboratorio, en el cual se podrá apreciar el comportamiento del aerogenerador, al ser sometido a distintas velocidades de viento y con ello poder conocer las características, propiedades, ventajas y desventajas que nos trae el desarrollo de esta alternativa generadora de energía.

No obstante, este proyecto cumple con la finalidad última de todo ingeniero: idear, construir o programar algo, cuyo objetivo final sea mejorar la calidad de vida del consumidor y contribuir al bienestar general.

#### <span id="page-11-1"></span> $3.1$ **Impactos [esperados](#page-4-3)**

Al finalizar el proyecto, se espera que el aerogenerador cuente con un sistema de medición SCADA completamente funcional, el cual será instalado en el laboratorio del Departamento de Electricidad yElectrónica de la Universidad Francisco de Paula Santander.

# *3.1.1 Impactos científicos y [tecnológicos](#page-4-4)*

- <span id="page-12-0"></span>• El aerogenerador influirá tecnológicamente en los sistemas SCADA que permitirán una visualización fácil y precisa de las mediciones relevantes, lo que favorece el desarrollo de prácticas de laboratorio.
- Mejorará la comprensión para los estudiantes de la universidad francisco de paula Santander sobre la generación de energía eólica.
- Al contar con un aerogenerador didáctico con un sistema SCADA, facilita la posibilidad de utilizarse para la experimentación de los grupos de investigación de la universidad, ya que será un proyecto para el servicio de sus estudiantes.

# *3.1.2 Impactos [económicos](#page-4-5)*

- <span id="page-12-1"></span>• Al poseer la universidad francisco de paula Santander el aerogenerador conectado a un sistema SCADA, desarrollará profesionales con una mejor comprensión de cómo funciona la energía eólica, su proceso de conversión, electricidad y más. Y así, con estas bases poder incursionar en sistemas de generación eólica.
- Conocer una fuente de generación de energía inagotable como el viento, motivara a los estudiantes a investigar más sobre la generación de energías renovables.

# <span id="page-13-0"></span>*4.* **[Objetivos](#page-4-6)**

#### <span id="page-13-1"></span> $4.1$ **[Objetivo](#page-4-7) general**

Desarrollar un sistema de adquisición de datos para un aerogenerador eólico de eje horizontal, en los laboratorios de la universidad francisco de paula Santander.

#### <span id="page-13-2"></span> $4.2$ **Objetivos [específicos](#page-4-8)**

- Establecer las variables a medir y monitorear del aerogenerador eólico de eje horizontal.
- Diseñar e implementar el sistema de adquisición de datos en la tarjeta embebida Raspberry pi3.
- Determinar las condiciones de operación del sistema para verificar el funcionamiento y rendimiento del aerogenerador eólico de eje horizontal.

# <span id="page-14-0"></span>*5.* **Alcance, limitaciones y [delimitaciones](#page-4-9)**

# <span id="page-14-1"></span>**[Alcance](#page-4-10)**

El alcance del presente proyecto es desarrollar el diseño para una adquisición de datos (SCADA), en el lenguaje de programación Python, al aerogenerador de eje horizontal mediante unos sensores, que permita la medición de variables en tiempo real para ser utilizado en un área específica de la universidad francisco de paula Santander.

#### <span id="page-14-2"></span> $5.2$ **[Limitaciones](#page-4-11)**

- En la implementación con la tarjeta Raspberry pi se cuenta con limitaciones técnicas debido a que esta no dispone de entradas ni salidas analógicas, lo que aumenta la complejidad de los circuitos para la comunicación entre el aerogenerador y la tarjeta.
- Pérdida de exactitud de las mediciones debido a las vibraciones que presenta el sistema.
- Carecer de información sobre adquisición de datos en aerogeneradores.
- El recurso del viento se realiza por medio de un ventilador industrial, al cual se les variaran las velocidades.

# <span id="page-14-3"></span>**[Delimitaciones](#page-4-12)**

• El siguiente proyecto investigación será desarrollado en la universidad Francisco de Paula Santander en los laboratorios especializados del departamento de electricidad y electrónica LIEC, tendrá como fin de desarrollo un periodo de tiempo de 7 meses; segundo semestre del 2022 y Primer semestre del 2023.

• En la adquisición de datos se procede a medir las siguientes variables: corriente, voltaje, velocidad del viento y RPM. El desarrollo de la programación se basará en el uso de software de código abierto.

## <span id="page-16-0"></span>*6.* **Marco [referencial](#page-4-13)**

#### <span id="page-16-1"></span> $6.1$ *[Antecedentes](#page-4-14)*

### <span id="page-16-2"></span>*6.1.1 [Antecedentes](#page-4-15) Regionales*

Desarrollo experimental de un sistema de control térmico y neumático tipo fuzzy para un módulo de simulación de procesos industriales (HERNÁNDEZ MESA, 2019)

En esta investigación se indagó, cómo implementar un sistema de control térmico y neumático tipo Fuzzy en un módulo de simulación de procesos industriales utilizando un controlador poco convencional para ello se empleó la tarjeta Raspberry pi como alternativa a un controlador PLC en un módulo de simulación de procesos industriales con el que cuenta el Laboratorio LIEC de la Universidad Francisco de paula Santander, con el fin de comprobar la capacidad real que tiene la tarjeta para mantener un control de temperatura en el horno del módulo y de presión de aire ejercida por el compresor, esto mediante un control difuso que presenta ciertas ventas respecto a las técnicas de control clásicas.

Diseño y simulación de un aerogenerador de eje horizontal a escala, con regulación de potencia mediante control pitch (VILLAN CARDENAS & RODRIGUEZ FIGUEROA, 2016)

Este proyecto describe el diseño, modelamiento y simulación de un aerogenerador de eje horizontal a escala, para ello se propone y diseña el sistema de control con regulación de potencia mediante un control pitch, detallando los cálculos mecánicos y mostrando una eficiencia de extracción de energía del viento del 29,81%

# <span id="page-17-0"></span>*6.1.2 [Antecedentes](#page-4-16) Nacionales*

Diseño e implementación de un sistema SCADA para el control de enfriamiento del tanque de agua fría de la planta de procesos análogos (ppa) (Vega Correa & Meza Aguilar, 2016) (Vega Correa & Meza Aguilar, 2016)

En este proyecto se seleccionó e instaló la instrumentación necesaria para la implementación de una planta didáctica que recibe el nombre de Planta de Procesos Análogos (PPA) en el laboratorio industrial de la Universidad Distrital Francisco José de Caldas Facultad Tecnológica, para posteriormente realizar un proceso de identificación experimental mediante el software MATLAB se obtuvo un modelo aproximado que caracteriza el comportamiento del sistema térmico en el tanque de agua fría de la planta, se diseña un controlador PID por el método del lugar de las raíces que es implementado en el controlador Lógico Programable (PLC) marca Allen Bradley desde el software RSLogix5000, y con una interfaz gráfica desarrollada en FactoryTalk View para la pantalla HMIse implementa un sistema de supervisión y control y adquisición de datos (SCADA).

# <span id="page-17-1"></span>*6.1.3 Antecedentes [Internacionales](#page-4-17)*

Diseño e implementación de un sistema SCADA para monitoreo de flujo y temperatura del sistema de llenado aséptico de jugo de maracuyá en el agro – industria frutas de la pasión c. Ltda. (Salazar Velarde & Villacreces Pita, 2015)

En esta tesis se describe el diseño de un sistema SCADA para una empresa que desea actualizar su proceso de llenado aséptico de jugo de maracuyá, además de realizar el rediseño del sistema de control, utilizando un PLC actual, los softwares de SIEMENS y el software FactoryTalk View de RockWell Automation.

Development of Supervisor y control and data acquisition (SCADA / PLC) system for power system automation (dakheel, 2020) (Dakheel, 2020)

En esta tesis se propone un sistema SCADA (Supervisory Control y adquisición de datos), como un sistema de control automático más sofisticado que se utilizará en la generación y la automatización y distribución de energía de calidad. Esto mediante una distribución general de arquitectura y hardware SCADA. La aplicación incluye control, operación, supervisión, medición e instrumentación, proporcionando un gran beneficio en el mecanismo de control y la velocidad de control de múltiples sistemas para cualquier proyecto específico o estación eléctrica.

# <span id="page-18-0"></span>**Marco** *[Teórico](#page-4-18)***:**

# <span id="page-18-1"></span>*6.2.1 [Energía](#page-4-19) eólica*

La energía eólica es la energía derivada del viento. ¿cómo? Turbinas eólicas que convierten la energía cinética del flujo de aire en energía eléctrica. El proceso de extracción se lleva a cabo principalmente por un rotor, que convierte la energía cinética en energía mecánica, y un generador, que convierte la energía mecánica en energía eléctrica. Hablamos de energía sostenible, eficaz, madura y segura, que es la clave para los cambios energéticos y la descarbonización económica. (Iberdrola, 2021)

# <span id="page-18-2"></span>*6.2.2 [Aerogenerador](#page-4-20)*

son pequeñas obras maestras de ingeniería con una apariencia simple. El tipo más común es el clásico aerogenerador de eje horizontal, que consta de una torre, una góndola y un rotor, normalmente con 3 palas colocadas en la punta. Las turbinas eólicas de eje vertical son menos comunes y rara vez se usan debido a problemas de arrastre.

El funcionamiento de un aerogenerador es aparentemente sencillo: un rotor impulsado por el viento transfiere su rotación a un eje de alta velocidad, que a su vez acciona un generador. El llamado sistema de inclinación u orientación significa que las góndolas se pueden orientar según la dirección del viento (Cobreiro Rodríguez, 2014).

Los principales componentes en los que está dividido un aerogenerador se muestran en la figura.

# <span id="page-19-0"></span>**[Figura](#page-7-0) 1**

*Piezas del aerogenerador*

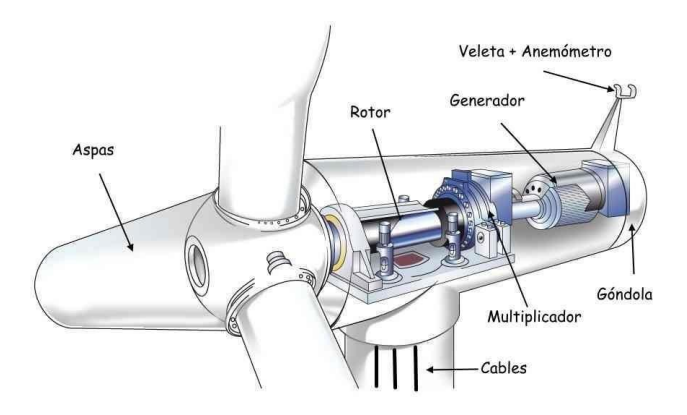

*Fuente*. Partes de un aerogenerador. (Cobreiro Rodríguez, 2014)

A continuación, se explicarán los componentes principales de un aerogenerador.

Pala: Son los elementos de un aerogenerador que captan la energía del viento, mediante un aprovechamiento aerodinámico y transfieren su energía al buje al que están unidas.

Buje: Es la pieza de unión entre las palas y el eje principal, y por lo tanto el transmisor de la fuerza del viento al interior de la góndola.

Sistema de regulación y control: la función de este sistema es mantener una velocidad de rotación constante y regular, para limitar la energía eólica utilizada o recuperada por el rotor.

Multiplicadora: La multiplicadora conecta el eje de baja velocidad del rotor con el eje de alta velocidad del generador. Permite la transformación de potencia de alto par obtenida, de un rotor de rotación lenta y potencia de bajo par de alta velocidad utilizada en un generador, y se caracteriza por su relación de transformación, que se define como la velocidad de rotación del eje de entrada (rotor). lateral) y el eje de salida (lado del motor del generador).

El freno mecánico: es un freno de disco ubicado en el eje de alta velocidad del multiplicador, que frena completamente el aerogenerador, utilizado en situaciones de emergencia (fallo del freno aerodinámico) o durante trabajos de mantenimiento para una fijación segura.

Generador eléctrico: Su función es convertir la energía mecánica rotacional, proporcionada por el multiplicador en energía eléctrica. Los generadores de turbinas eólicas deben operar a niveles de carga variables debido a los cambios en la velocidad del viento.

Cono o nariz: es la cubierta metálica con forma cónica que se encara al viento, y lo desvía hacia el tren motor. Debe tener la forma aerodinámica correcta para evitar turbulencias.

Eje de baja velocidad: es el encargado de conectar el buje del rotor y la caja de cambios, transmitiendo la energía detectada por las palas.

Eje de alta velocidad: Es el encargado del accionamiento del generador eléctrico.

Góndola: una góndola contiene una caja de engranajes de turbina eólica, un generador y un sistema auxiliar, y tiene una cubierta para proteger e insonorizar las partes de la máquina. También cuenta con las aberturas necesarias para una ventilación eficiente, del multiplicador y del generador.

Sistema de orientación: este sistema tiene la capacidad de orientar el rotor para que quede perpendicular a la dirección del viento, proporcionando así siempre la máxima superficie de intercepción.

Torre: es la responsable de soportar la góndola y el rotor; cuanto más alta sea la torre, más energía se puede extraer, porque la velocidad del viento aumenta con la altura en relación con el suelo.

Rotor: Su función es convertir la energía cinética del viento en energía mecánica rotacional, son un conjunto de componentes que giran fuera de la góndola del aerogenerador. Se compone de palas, un buje y una nariz.

# <span id="page-21-0"></span>*6.2.3 [Conversores](#page-4-21)*

Un microprocesador usualmente tiene solo entradas y salidas digitales por lo tanto una planta que actúa con datos análogos requiere de una adecuación y construcción de algunos circuitos conversores para la comunicación con el microprocesador, en estos casos los circuitos conversores son:

Conversor analógico-digital: Este se emplea cuando se requiere llevar una variable física como un voltaje, que puede provenir de la toma de mediciones en la planta, y es llevado a una escala binaria para que la información pueda ser procesada por un microprocesador, esta conversión es realizable mediante una serie de pasos cuyo diagrama simplificado se aprecia en la figura 2.

# <span id="page-22-0"></span>**[Figura](#page-7-1) 2**

*Esquema conversión análogo digital*

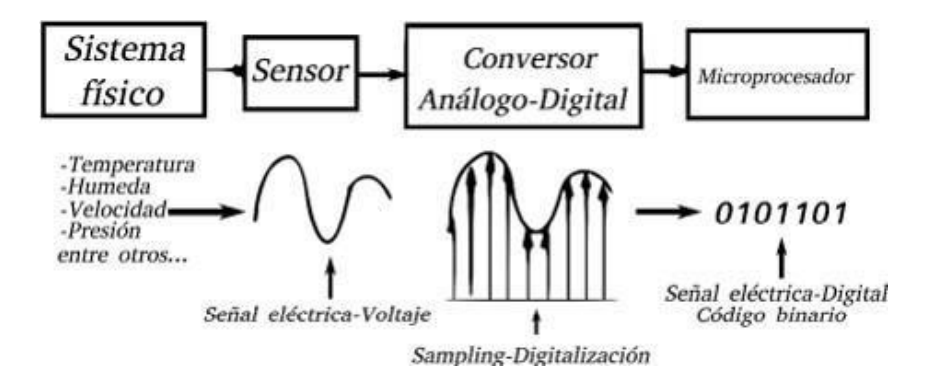

### *Fuente.* Conversión análogo-digital (Huricán, 2007)

Primero la información del sensor debe ser muestreada, esto es tomar sus datos en instantes de tiempos específicos, matemáticamente esto se logra al multiplicarla por un tren de pulsos de periodo constante, segundo estos valores discretos deben ser cuantificados, es decir aproximarlos a valores finitos en este punto donde se generan errores de cuantización, finalmente estos valores cuantificados se codifican en un código binario (Huricán, 2007).

Conversor digital-analógico: Caso contrario al anterior conversor, este se encarga de llevar los códigos binarios procedentes del microprocesador, a variables analógicas que puedan ser aplicadas en sistemas físicos utilizando por ejemplo actuadores, un esquema básico de conversión digital-análogo se presenta en la figura 3 (Huricán, 2007).

# <span id="page-23-2"></span>**[Figura](#page-7-2) 3**

*Esquema conversión digital-análogo*

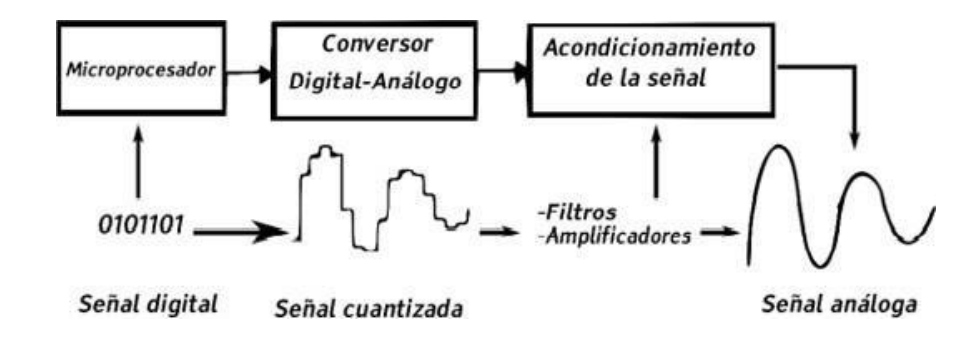

*Fuente.* Conversión digital-análogo (Huricán, 2007).

### <span id="page-23-0"></span>*6.2.4 [Raspberry](#page-4-22) Pi*

La Raspberry Pi es una computadora pequeña y de bajo costo, del tamaño de una tarjeta de crédito, que se puede conectar a un monitor de computadora o televisión y se usa con un mouse y un teclado estándar. Es una pequeña computadora que ejecuta el sistema operativo Linux que permite a personas de todas las edades explorar la informática y aprender lenguajes de programación como Scratch y Python. Es capaz de realizar la mayoría de las tareas típicas de una computadora de escritorio, desde navegar por la web, reproducir videos de alta resolución, trabajar con documentos de oficina hasta jugar juegos (Universidad Politécnica de Valencia, 2013).

### <span id="page-23-1"></span>*6.2.5 [Comunicaciones](#page-4-23) SPI*

SPI es un protocolo alternativo a I2C utilizado por muchos dispositivos. Hoy en día, es posible encontrar dispositivos que implementen tanto I2C como SPI.

Cuál usar depende de la aplicación:

- I2C usa menos pines y permite direccionar más dispositivos.
- SPI usa más pines, pero es más rápido.

Al igual que I2C, es un protocolo serial, pero las direcciones de los dispositivos no se transmiten a través de canales de datos, sino que se utilizan pines específicos para seleccionarlos. Al igual que con I2C, hay un maestro que desempeña el papel activo en la comunicación y uno o más esclavos desempeñan el papel pasivo (Medina, 2011).

Cada interfaz SPI tiene al menos cuatro ramas:

- SCLK (reloj serie). Una señal de reloj que se sincroniza con el resto de las señales.
- MISO (Máster In, Slave Out). La entrada de datos es el maestro y la salida de datos es el esclavo.
- MOSI (Máster Out, Slave In). Salida de datos para el maestro, entrada de datos para el esclavo.
- CEn (Chip Enable). Una o varias señales de selección de destino activas a nivel bajo. Para enviar o recibir del dispositivo cero se activa la señal CE0, para el dispositivo uno se activa CE1, etc.

# <span id="page-24-0"></span>*6.2.6 variador de [frecuencia](#page-4-24)*

Un variador de frecuencia es un dispositivo electrónico de precisión diseñado específicamente para controlar la velocidad de motores de inducción de corriente alterna (CA) monofásicos y trifásicos sin afectar el consumo de energía, el par motor, la impedancia, el flujo magnético, etc. motor.

El variador está integrado en la interfaz del operador para recibir los comandos de control de velocidad requeridos.

Estos variadores de frecuencia son un tipo de controlador de motor que impulsa el motor variando la frecuencia y el voltaje suministrado al motor.

Sus otros nombres son unidades de velocidad variable, unidades de velocidad ajustable, unidades de frecuencia ajustable, unidades de CA, micro unidades e inversores.

El VFD también es capaz de controlar la aceleración y desaceleración del motor durante el arranque o parada, respectivamente (Aula21, 2019).

### <span id="page-25-0"></span>*6.2.7 [Sensores](#page-4-25)*

Un sensor es un dispositivo que detecta el cambio en el entorno y responde a alguna salida en el otro sistema. Un sensor convierte un fenómeno físico en un voltaje analógico medible (o, a veces, una señal digital) convertido en una pantalla legible para humanos o transmitida para lectura o procesamiento adicional.

Sensor de corriente: Los sensores de corriente son dispositivos utilizados para medir el flujo de corriente en un circuito eléctrico. También se designan transductores de corriente o transformadores detección de corriente. Están disponibles en una variedad de modelos para medir flujos corriente CA y CC, incluido: efecto Hall, bobinas de Rogowski y transformadores. Los sensores de corriente no poseen una conexión eléctrica directa a la corriente que está siendo controlada para permitir el aislamiento galvánico al circuito de medida.

Los sensores de corriente funcionan en circuitos de lazo abierto o cerrado. Los circuitos de sensores de lazo abierto suelen ser más económicos que las alternativas de lazo cerrado, pero menos concisos. Los sensores de lazo abierto utilizan la tensión de detección para obtener directamente el flujo de corriente.

# <span id="page-26-0"></span>**[Figura](#page-7-3) 4**

*Sensor de corriente*

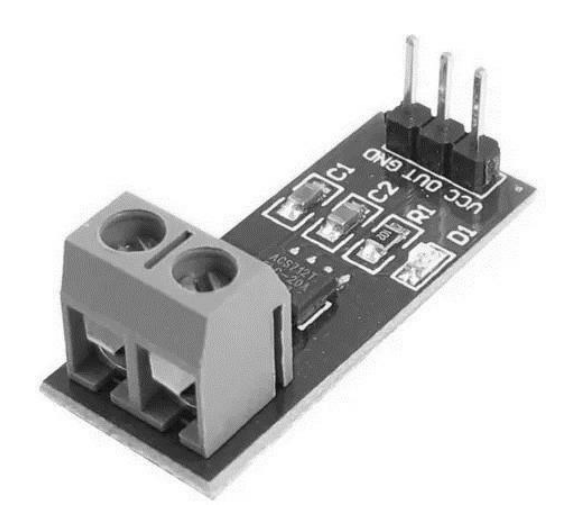

Sensor de voltaje: Es un sensor que se utiliza para calcular y controlar la cantidad de voltaje en un objeto. Los sensores de voltaje pueden determinar tanto el nivel de voltaje de CA como el de CC. La entrada de este sensor puede ser el voltaje mientras que la salida son los interruptores, la señal de voltaje analógico, una señal de corriente, una señal audible, etc.

Sensores son básicamente un dispositivo que puede detectar o identificar y reaccionar a ciertos tipos de señales eléctricas o algunas señales ópticas. La implementación de sensor de voltaje y las técnicas de sensores actuales se han convertido en una excelente opción a la convencional actual y métodos de medición de voltaje.

# <span id="page-27-1"></span>**[Figura](#page-7-4) 5**

*Sensor de voltaje*

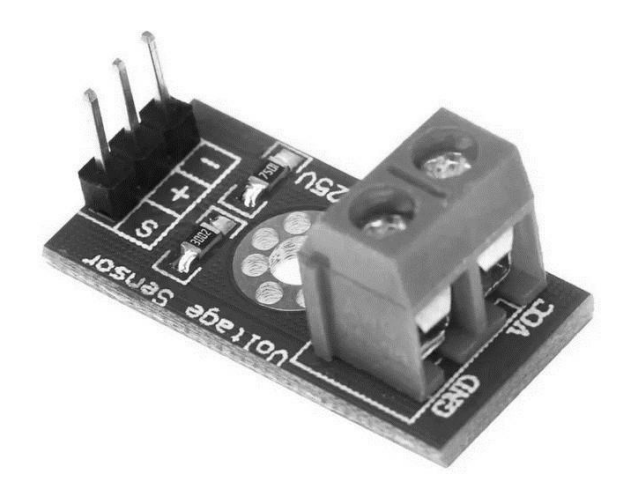

Sensor de RPM: El sensor de velocidad del motor es un elemento esencial para el correcto funcionamiento del motor. Detecta cuántas revoluciones giran el árbol de levas y el cigüeñal del motor y envía la información a la unidad de control del sensor para su procesamiento.

El principio de funcionamiento del sensor de velocidad es detectar el cambio magnético que se produce entre el sensor y el elemento giratorio, que puede variar según el tipo de sensor. La información capturada se convierte en señales eléctricas y se envía a la ECU (Unidad de Control Electrónico).

Sensor flujo de aire: El sensor de flujo de aire calcula la cantidad de aire que percibe en las aspas del aerogenerador, a través del colector de admisión y transmite la información a la unidad de control del motor (ECU) (López, 2015).

# <span id="page-27-0"></span>*6.2.8 [Descripción](#page-5-0) de un SCADA*

Los sistemas SCADA se denominan Control de Supervisión y Adquisición de Datos en español, SCADA permite la gestión y control de cualquier sistema, local o remoto,

gracias a una interfaz gráfica a través de la cual el usuario se comunica con el sistema (López, 2015). Un sistema SCADA es una aplicación o conjunto de aplicaciones de software diseñadas específicamente para su uso en una computadora de control de producción que accede a una planta a través de la comunicación digital con instrumentos y actuadores y proporciona al operador una interfaz gráfica avanzada (pantalla táctil, mouse o cursor), luz bolígrafo, etc). Si bien inicialmente era solo un programa que permitía el monitoreo y la adquisición de datos durante el control, más recientemente ha surgido una gama de productos de hardware y buses que están específicamente diseñados o modificados para tales sistemas.

La interconexión del sistema SCADA también es propietaria, con una interfaz de PC a la planta centralizada, cerrando el ciclo en la computadora principal de supervisión. El sistema permite la comunicación con dispositivos de campo (controladores autónomos, controladores programables, sistemas de dosificación, etc.) para controlar automáticamente un proceso desde una pantalla de computadora, la cual es configurada por el usuario y puede ser fácilmente modificada. Además, pone a disposición de los distintos usuarios toda la información generada durante el proceso productivo. SCADA se utiliza para controlar oleoductos, sistemas de transmisión eléctrica, yacimientos de petróleo y gas, redes de distribución de gas natural y generación de energía (convencional y nuclear).

# <span id="page-28-0"></span>*6.2.9 [Características](#page-5-1) de un-Sistema SCADA*

(Bailey & Wright, 2003) mencionan que SCADA consiste en recopilar información y transmitir datos a un sitio central, donde se realiza el análisis y control necesario, y luego se muestra la información en una serie de pantallas del operador, y de esta manera cuando se realiza la acción de control deseada. realizado Al teletransportarse de regreso al proceso,

se permite la interacción. Según (Sarduy-Gómez, Guzmán del Río, & Reyes Calvo, 2008), entre las funciones del sistema de control, SCADA proporciona una nueva función de automatización que pocos sistemas realmente tienen: la supervisión. Existen varios tipos de sistemas de control, todos los cuales pueden proporcionar una solución óptima en un entorno industrial si se aplican correctamente.

Lo que hace que un sistema SCADA sea una herramienta diferenciadora es la capacidad de control de supervisión. De hecho, la parte de control está definida y sujeta al proceso a controlar, y finalmente está determinada por el hardware e instrumentos de control (PLC, controlador lógico, gabinete de control) o el algoritmo de control lógico aplicado al control. Las fábricas, que pueden existir antes de la implementación de SCADA, se instalará sobre estos sistemas de control y se basará en ellos.

Así, el operador supervisa el control de la planta, en lugar de limitarse a monitorear las variables que actúan sobre la planta en un momento dado, esto significa que puede manipular y modificar las variables de control en tiempo real, una facilidad de uso intuitiva que ofrecen los sistemas SCADA que pocos sistemas lo permiten.

La palabra supervisión puede definirse como una inspección superior en determinadas circunstancias, una mirada cercana o minuciosa a algo y una nueva inspección de ello para corregirlo o arreglarlo, permitiendo así actuar sobre la cosa que se está supervisando. Desde un punto de vista regulatorio y operativo, el trabajo del supervisor es una tarea delicada pero importante. De esta operación depende en gran medida la capacidad de garantizar la calidad y eficiencia de los procesos realizados. El supervisor es responsable de dirigir o corregir las acciones promulgadas. Por lo tanto, la autoridad para la toma de decisiones sobre las acciones de control está en manos del supervisor, que en el caso de

SCADA es el operador. Esto difiere significativamente de SCADA a los sistemas de automatización tradicionales, donde las variables de control se distribuyen a través de controladores electrónicos en la planta.

Esto dificulta mucho los cambios en el proceso porque una vez implementados, estos sistemas no permiten un control óptimo en tiempo real. Las funciones de monitorización de estos sistemas se realizan en ordenadores industriales, proporcionando una visión de los parámetros de control en la pantalla del ordenador, denominados HMI (Human Machine Interfaz), al igual que SCADA, pero sólo proporcionan funciones complementarias.: El proceso de observar uno o más parámetros fisiológicos, o de otro tipo por equipo especial para detectar posibles anomalías. En otras palabras, un sistema de automatización GUI de tipo HMI básico proporciona, una gestión básica de alarmas mediante la cual las únicas opciones, que le quedan al operador son realizar una parada de emergencia, reparar o compensar la anomalía y realizar un reinicio. Los sistemas SCADA utilizan una HMI interactiva que permite, detectar alarmas y resolver problemas a través de acciones basadas en pantalla ajuste en tiempo real. Esto les da mucha flexibilidad. En resumen, el modo de monitoreo de la HMI de SCADA no solo señalará el problema, sino que, lo que es más importante, guiará el proceso de resolución del problema. Los términos SCADA y HMI a menudo causan cierta confusión. Es cierto que todos los sistemas SCADA proporcionan una interfaz gráfica PC-Operador de tipo HMI, pero no todos los sistemas de automatización con HMI son SCADA. La diferencia es que este último puede realizar funciones de supervisión a través de una interfaz hombre-máquina. Según Gómez et al. (2008), las principales características de SCADA son las siguientes:

- Adquisición y almacenamiento de datos para recolectar, procesar y almacenar la información recibida de manera continua y confiable.
- Representación gráfica y animada de las variables del proceso y su monitoreo a través de alarmas.
- Realizar acciones de control para modificar la evolución del proceso, acción inmediata sobre reguladores autónomos básicos (setpoints, alarmas, menús, etc.) o La salida a través de la conexión está directamente en el proceso.
- Arquitectura abierta y flexible con escalabilidad y adaptabilidad.
- Conexiones a otras aplicaciones y bases de datos localmente o distribuidas a través de redes de comunicación.
- Supervisión, que monitorea la evolución de las variables de control.
- Transferencia de información con dispositivos de campo y otros PCs.
- Bases de datos con tiempos de acceso cortos, gestión de datos.
- Presentación, una representación gráfica de los datos. Interfaz de operador o HMI.
- Utilizar los datos adquiridos para la gestión de la calidad, el control estadístico, la gestión de la producción y la gestión administrativa y financiera.
- Alerta a los operadores sobre los cambios detectados en la planta, incluidos los cambios no detectados considerados normales (alertas), como las que se producen durante sus operaciones diarias (evento).

Estos cambios se almacenan en el sistema para su posterior análisis.

Velocidad del viento: la velocidad del viento generalmente se mide con un anemómetro de cazoletas. Los anemómetros de cazoletas tienen un eje vertical y tres cazoletas que captan el viento. Las revoluciones por segundo se registran electrónicamente (López, 2015).

# <span id="page-32-0"></span>**[Marco](#page-5-2) Legal**

A continuación, se enumeran las licencias bajo las cuales se basó el desarrollo de la investigación.

# <span id="page-32-1"></span>*6.3.4 [GNU,](#page-5-3) GPL*

La tecnología Linux (sistema libre para la Raspberry Pi), este sistema operativo cuenta con la licencia de uso GPL de GNU, el marco legal de esta licencia se explica a continuación: De las siglas licencia publica general de GNU, el software publicado bajo esta licencia deber ser libre también para poder ser publicado, esto con el fin de poder ser redistribuido y mejorado (GNU, 2023).

# <span id="page-32-2"></span>*6.3.5 Python Software [Foundation](#page-5-4) License (PSF)*

Python es desarrollado bajo una licencia de código libre de OSI (Iniciativa de Código libre, del inglés Open Source Initiative), haciéndolo de libre uso y distribución, incluyendo el uso con fines comerciales. La licencia de Python es administrada por PSF (Fundación de Software de Python) (initiative, 2023).

### <span id="page-33-0"></span>*7.* **Diseño [metodológico](#page-5-5)**

Se llevará a cabo, una investigación descriptiva que examine los pasos por cumplir para el diseño de adquisición de datos (SCADA) donde se medirán las variables deseadas del aerogenerador, que explica el funcionamiento de este. Presenta un enfoque cualitativo relacionado a un paradigma de interpretación socio-critico, ya que permite que el investigador se relacione con los sujetos y busque alguna alternativa de solución. su diseño es un trabajo de laboratorio, que se realizara dentro de las instalaciones de la universidad francisco de paula Santander. Los instrumentos que se usaran es el software de Python, tarjeta Raspberry pi3, sensores de medición, variador de frecuencia.

Para el desarrollo de este trabajo de investigación se han establecido 3 etapas orientadas al cumplimiento de los objetivos propuestos.

# <span id="page-33-1"></span>**Etapa 1: [investigación](#page-5-6) análisis de la información**

En esta etapa se desarrollará el objetivo específico 1, aquí se realizará un análisis de las variables a medir y monitorear en el aerogenerador de eje horizontal, y se examinará el rango de operación de cada variable.

#### <span id="page-33-2"></span>**Etapa 2: [Planteamiento](#page-5-7)**  $7.2$

Esta etapa es aplicable al objetivo específico 2, con los resultados previos de la etapa anterior se establecerá un diseño de adquisición de datos el cual medirá o monitorizará las variables seleccionadas.

#### <span id="page-33-3"></span> $7.3$ **Etapa 3: [Experimentación](#page-5-8) y análisis**

En esta etapa se desarrollará el objetivo 3, aquí se realizará unas pruebas al aerogenerador y mejoras para observar su funcionamiento y rendimiento al momento de tomar las

mediciones y monitorización de las variables en tiempo real, conforme a los resultados obtenidos en la etapa de planteamiento.

# <span id="page-34-0"></span>*8.* **[Resultados](#page-5-9)**

#### <span id="page-34-1"></span>8.1 **[Descripción](#page-5-10) de la adquisición de datos**

La adquisición de datos se realizó en el aerogenerador eólico de eje horizontal de 2m de alto y 1.5m de ancho, tripala como se muestra en la figura 6.

# <span id="page-34-2"></span>**[Figura](#page-7-5) 6**

*Aerogenerador eólico de eje horizontal*

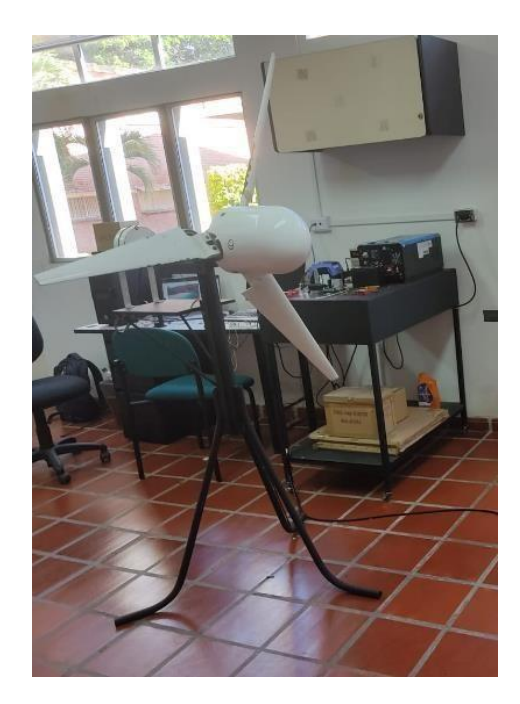

Este se encuentra ubicado en el laboratorio de investigación en energía y control (LIEC) de la Universidad Francisco de Paula Santander (UFPS).

La exposición de mediciones con las variables se muestra en una pantalla HDMI con una interfaz gráfica, de esta forma bajo este esquema jerárquico la comunicación se emplea por un Arduino para la lectura de los sensores y se envía a la RPi la cual es la encargada de visualizar los resultados obtenidos.

Teniendo en cuenta lo anterior se realizó de esta manera debido a que al utilizar el conversor A/D en la RPi este se limitaba, sólo al uso de cuatro entradas analógicas con las cuales sólo podíamos implementar dos de los cuatro sensores disponibles, ya que de los mismos dos eran sensores digitales.

#### <span id="page-35-0"></span>8.2 **[Selección](#page-5-11) de sensores**

La selección de componentes inició por la búsqueda se sensores adecuados para el tipo de variables físicas que se desea digitalizar.

#### <span id="page-35-1"></span>*8.2.1 [Sensores](#page-5-12) de voltaje*

Para el registro de voltaje hay gran variedad de sensores en el mercado, por lo tanto, se enlistan algunos de los más comunes, esto como fin evaluativo de algunas características como rango de entrada, rango de detección, resolución analógica, voltaje de alimentación y su temperatura de funcionamiento, por consiguiente, se comparan de forma teórica basándose en sus respectivos manuales de operación para instaurar el adecuado en la adquisición de datos.

- FZ0430
- ZMPT101B

Con respecto a lo anterior, como primer criterio de selección se tiene en cuenta los rangos de medición, ahora bien, las tarjetas de programación que se tienen a disposición cuentan con limitaciones de voltaje, por lo cual se eligieron este tipo de sensores, los cuales poseen las características necesarias para la toma de datos, sin ocasionar perdidas en la medición o daños en las placas de programación.

por lo tanto, los criterios de selección de ellas se basan en: rango de entrada, rango
de detección, resolución analógica, temperatura de funcionamiento, voltaje de alimentación y precisión, entre otros. Seguidamente, se exponen las características y el funcionamiento de cada una de ellas con lo que se reconoció comparativamente sus diferencias.

#### *8.2.2 Sensor [de voltaje](#page-5-0) FZ0430*

El módulo sensor de voltaje FZ0430 es un módulo bastante simple que consiste en un divisor de voltaje que consta de dos resistencias, una de 7.5K y otra de 30K, con ellas podemos reducir el voltaje medido por un factor de 0.2, por lo que seremos capaces de midiendo voltajes hasta 25V con un procesador de 5V y 16.5V con un procesador de 3.3V.

Por su funcionamiento, con este módulo solo podemos medir tensión DC, para medir tensión AC primero tenemos que rectificar la tensión. Este módulo tiene 2 terminales a los cuales se debe conectar el voltaje a medir, estos terminales tienen polaridad, así mismo tiene 3 pines los cuales son:

 $+=$  Referencia positiva de 3.3 a 5V

 $-$  = Referencia negativa

 $S =$ Señal

#### *8.2.3 Matriz de [selección](#page-5-1) Pugh*

En síntesis, con base en los criterios anteriores se elabora una matriz Pugh, esta es una herramienta para la ayuda en la toma de decisiones basándose en unos criterios establecidos y evaluando las opciones disponibles por medio de puntajes, para esto se realiza la tabla 2 de comparación, la valoración es: 2 si supera el requisito; 1 si es similar y 0 si no cumple las exigencias.

# **[Tabla](#page-8-0) 1**

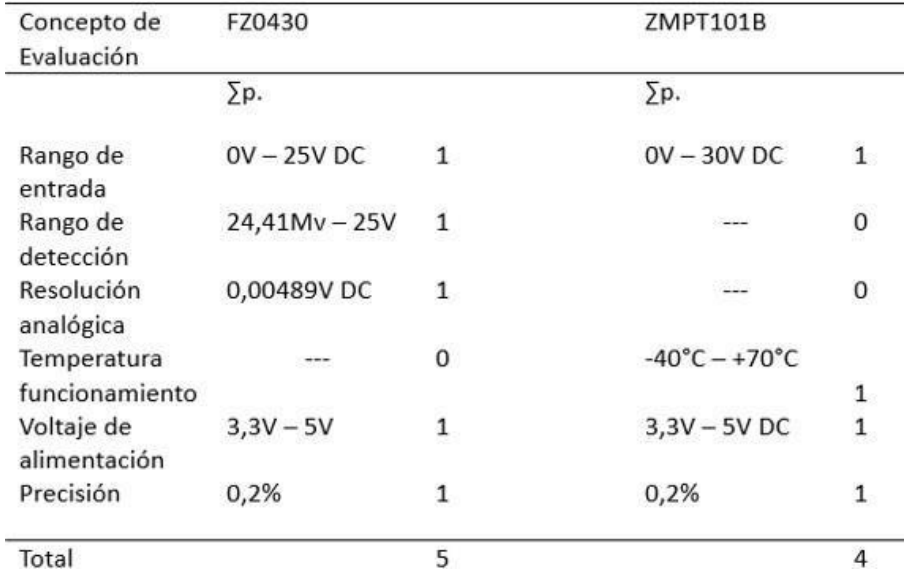

*Estudio comparativo sensores voltajes.*

Al efectuar la suma del total de los valores se observa que el sensor FZ0430 es el que mayor puntaje ha obtenido, por lo que representa la mejor solución para la adquisición de datos de voltaje.

# *8.2.4 Sensores de [corriente](#page-5-2)*

Los sensores de corriente son dispositivos diseñados específicamente para medir la intensidad de la corriente que fluye a través de un conductor o cable. Su función principal es detectar corriente y convertirla en una señal de salida proporcional, que puede ser utilizada para monitoreo, control, protección o análisis en sistemas eléctricos. Los sensores de corriente detectan el flujo de corriente eléctrica a través de diferentes principios de funcionamiento como el efecto magnético, el efecto Hall o la resistencia.

Para la consideración del sensor de corriente, se tuvieron en cuenta el voltaje de salida, voltaje de operación, ancho de banda y la sensibilidad de los sensores en el mercado y los más comunes son:

- ACS712
- WCS 1800
- MAX471

por lo tanto, los criterios de selección de ellas se basan en: rango de entrada, rango de detección, resolución analógica, temperatura de funcionamiento, voltaje de alimentación y precisión, entre otros. A continuación, se exponen las características y el funcionamiento de cada una de ellas con lo que se reconoció comparativamente sus diferencias

Sensor de corriente ACS712: El sensor de corriente ACS712 es una alternativa eficiente y económica para medir corriente, internamente trabaja con un sensor de efecto Hall que detecta el campo magnético que se realiza por inducción de la corriente que circula por la línea que se está midiendo. EL sensor nos entrega una salida de voltaje proporcional a la corriente.

Sensor de corriente WSC1800: El sensor de corriente Winston WCS1800 proporciona economía y precisión solución para detección de corriente AC Y DC en aplicaciones industriales, comerciales y sistemas de comunicaciones. El paquete único proporciona una implementación fácil sin romper el sistema original y hace posible la detección de corriente. las aplicaciones incluyen control de motor, detección y gestión de carga, detección de fallas por sobre corriente y cualquier sistema inteligente de administración de energía

El WCS1800 consiste en una sala lineal derivada de baja temperatura con compensación de esta y un diámetro de 9.0 mm a través del orificio. Los usuarios pueden usar el propio cable eléctrico del sistema pasándolo a través de este agujero para medir la corriente de paso. Este diseño permite a los diseñadores de sistemas monitorear cualquier ruta actual sin romper o cambiar el diseño original del sistema en absoluto. Cualquier corriente que fluya a través de este agujero generará un campo magnético que es detectado por el efecto Hall del IC. Los terminales de la ruta conductiva están eléctricamente aislados de los cables del sensor.

### *8.2.5 Matriz de [selección](#page-5-3) pugh*

De la misma manera que con el sensor de voltaje, se elabora una matriz Pugh, con el fin de optar por la opción más adecuada, es preciso aclarar que los datos de corriente de los sensores son extraídos de sus respectivos manuales de operación (GNU, 2023).

de los manuales de operación se observa la diferencia entre los dispositivos, su funcionamiento y las diferentes características de cada uno, esta comparación se encuentra plasmada en la tabla.

# **[Tabla](#page-8-1) 2**

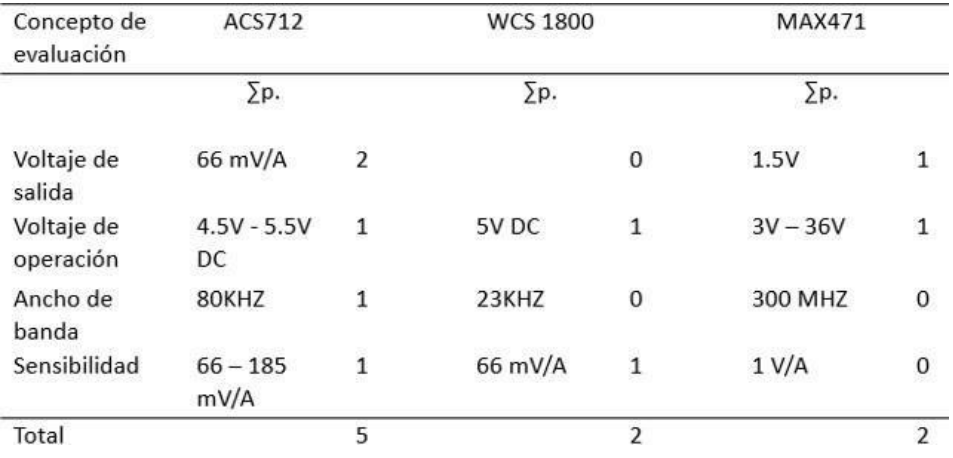

#### *Estudio comparativo sensores corriente*

Al efectuar la suma del total de los valores se observa que el sensor FZ0430 es el que mayor puntaje ha obtenido, por lo que representa la mejor solución para la adquisición de datos de corriente.

## *8.2.6 [Sensores](#page-5-4) de rpm*

Un sensor de velocidad es un dispositivo diseñado para medir la velocidad de un objeto o sistema en movimiento. Estos sensores detectan información de velocidad y la definen como una señal eléctrica o digital que puede usarse para monitorear, controlar y registrar la velocidad de un componente o sistema. Los sensores de velocidad pueden utilizar diferentes métodos para medir la velocidad, según la aplicación específica.

El sensor de velocidad del codificador se utiliza para medir

La velocidad de rotación del eje o pieza. Estos codificadores generan señales eléctricas o digitales que representan la velocidad angular o lineal de un objeto en movimiento. Hay dos tipos principales de codificadores de velocidad: Codificadores

ópticos: los codificadores ópticos usan una fuente de luz (generalmente un LED) y un disco que codifica un patrón de agujeros y ranuras.

Para la selección de este sensor se evaluaron las características de, voltaje de funcionamiento, resolución, frecuencia de medición, costo y salida, los más comunes en el mercado son:

- HC-020K
- E18-D80NK
- IR FC-03

sensor de RPM HC-020K: El sensor actúa como un codificador de barrera fotoeléctrica, compatible con un Arduino o microcontrolador para medir las revoluciones por minuto (RPM). También se le puede llamar interruptor fotoeléctrico. Para su funcionamiento dispone de dos LED infrarrojos, un emisor y un receptor. Cada vez que se interrumpe la señal entre ellos, se envía un 1 o alto a la salida. Tiene una resolución de 0.01mm y una frecuencia de medición de 100KHZ, lo que significa alta definición a alta velocidad. Esta característica permite que el dispositivo tome mediciones de velocidad.

Sensor de RPM IR FC-03: Módulo sensor de velocidad F249 tipo herradura KLH-512, contiene un sensor de herradura de infrarrojos con un LED transmisor y otro receptor a cada lado del sensor, cuando se interrumpe el haz de luz, la tensión de salida lógica pasa a cero lógico (nivel bajo), Cuando el haz pasa normalmente, el módulo emite un "1" lógico (nivel alto).

Si acoplamos el disco codificador ranurado al motor y lo conectamos al sensor, generará una señal de onda cuadrada cuya frecuencia varía según la velocidad de rotación del disco, lo que nos da un conocimiento indirecto de la velocidad del motor.

# *8.2.7 Matriz de [selección](#page-5-5) Pugh*

De la misma manera que con los sensores de voltaje y corriente se aplica una matriz de Pugh con el fin de optar por la opción más adecuada, es preciso aclarar que los datos técnicos se obtuvieron de la misma forma, que los anteriores con sus respectivos manuales de operación.

De los manuales de operación se observa que los 3 dispositivos tienen los mismos rangos en el voltaje de operación, que su funcionamiento es similar, los cambios de mayor importancia se observan en su tipo de salida, esto debido a que el HC-020K es digital, en comparación al E18-D800NK que su salida es tipo NPN y el IR FC 03 cuenta con una salida digital y analógica, pero se desconoce su resolución y frecuencia de medición, esta comparación se encuentra plasmada en la tabla 3.

# **[Tabla](#page-8-2) 3**

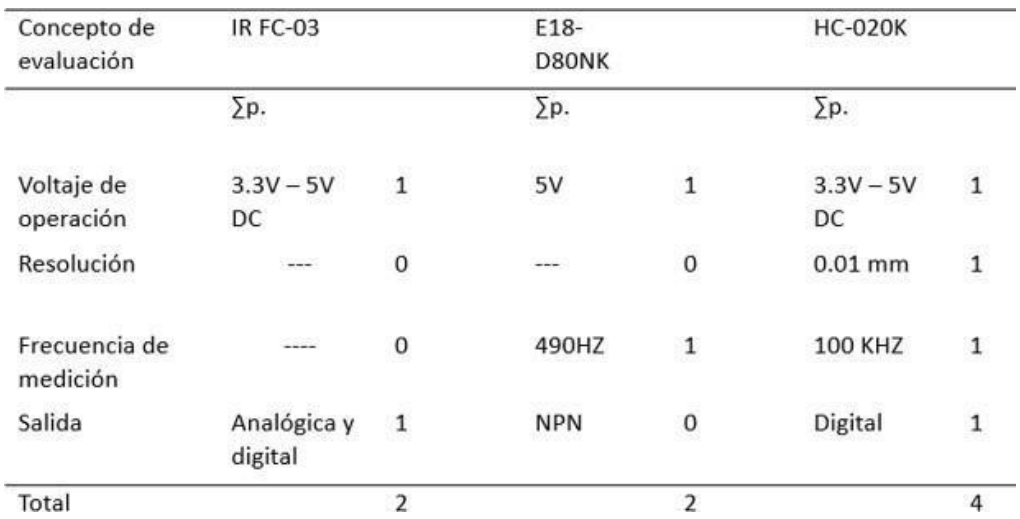

#### *Estudio comparativo sensores RPM*

Al efectuar la suma del total de los valores se observa que el sensor HC-020k es el que mayor puntaje ha obtenido, por lo que representa la mejor solución para la adquisición de datos de revoluciones por minuto.

#### *8.2.8 Sensores [de velocidad](#page-5-6) de viento*

Un sensor de velocidad del viento es un dispositivo diseñado específicamente para medir y registrar la velocidad del viento en un lugar determinado. Estos sensores captan la energía cinética del viento y la predeterminan como una señal eléctrica o digital que representa la velocidad actual del viento. Existen diferentes tipos de sensores de velocidad del viento, algunos de los cuales son: Anemómetros de copas: Estos sensores constantes consisten en tres o más copas montadas sobre un eje horizontal. Cuando sopla el viento, la copa gira y genera una señal proporcional a la velocidad del viento. La velocidad se calcula midiendo la frecuencia de rotación de la copa.

El flujo de aire se genera en un ventilador, el cual es generado por un motor de marca(Y2-712-4-B3) de 0.5 Hp de fuerza con el cual se obtiene un rango de velocidad de 1700 RPM con una frecuencia de 60 Hz sobre las consideraciones anteriores, el sensor de viento debe ser capaz de manejarse en este rango, el número de sensores adaptables al sistema y disponibles en el mercado son los siguientes:

- RS-FSJT-N01
- RK 100-02
- RS-FSJT-PNP

Sensor de viento RS-FSJT-N01: Transmisor de velocidad del viento RS-FSJT-N01, forma pequeña y liviana, fácil de transportar y ensamblar.

El concepto de diseño de copa puede obtener efectivamente información sobre la velocidad del viento, la carcasa está hecha del material compuesto de policarbonato tiene buenas características anticorrosión, anti-erosión y otras, puede garantizar que el transmisor se haya utilizado durante mucho tiempo sin oxidarse y coopera con el sistema interno de cojinetes lisos para garantizar la precisión de la recopilación de información.

Es ampliamente utilizado en la medición de la velocidad del viento en el entorno de invernadero, ambiental Protección, estación meteorológica, barco, muelle, cría.

Sensor de viento RS-FSJT-PNP: Nuestro sensor de velocidad del viento, pequeño y ligero, fácil de transportar y montar. El concepto de diseño de tres copas puede obtener efectivamente información sobre la velocidad del viento. La carcasa está hecha de material compuesto de policarbonato, que tiene buenas características anticorrosivas y anticorrosivas, lo que puede garantizar que el uso a largo plazo del anemómetro no se oxide, y el sistema interno de cojinete liso garantiza la precisión de la recopilación de información.

#### *8.2.9 Matriz de selección Pugh*

De la misma manera que con los sensores anteriores se aplica una matriz de Pugh con el fin de optar por la opción más adecuada, esta comparación se hace con los manuales de operación.

De los manuales de operación se observa que los dispositivos son similares, el cambio de comparación de mayor relevancia que se observa es su precisión, debido a esto se hace la comparación que se encuentra plasmada en la tabla 4.

# **[Tabla](#page-8-3) 4**

| Concepto de<br>evaluación | RS-FSJT-<br>N01                     |                | RK 100-02                         |                | RS-FSJT-PNP                          |                |
|---------------------------|-------------------------------------|----------------|-----------------------------------|----------------|--------------------------------------|----------------|
|                           | Σр.                                 |                | Σp.                               |                | Σp.                                  |                |
| Rango de<br>medición      | $0 - 70$ m/s                        | $\mathbf{1}$   | $0 - 45$ m/s                      | 0              | $0 - 60$ m/s                         | $1\,$          |
| Precisión                 | ---                                 | $\bf 0$        | $± (0.3 + 0.03)$<br>V) $m/s$      | $\mathbf{1}$   | $± (0.2+0.03)$<br>V) $m/s$           | $\overline{2}$ |
| Resolución                | $0.1 \text{ m/s}$                   | $\overline{1}$ | $0.1 \text{ m/s}$                 | $\mathbf{1}$   | $0.1 \text{ m/s}$                    | $\mathbf{1}$   |
| Alimentación              | $-$                                 | $\mathbf{0}$   | 5V, 12V-24V                       | $\mathbf{1}$   | $5 - 30V$                            | $\mathbf{1}$   |
| Temperatura               | $-20^{\circ}$ C -<br>$+60^{\circ}c$ | 1              | $-40^{\circ}$ C $- +50^{\circ}$ c | $\mathbf{1}$   | $-20^{\circ}$ C $-$ +60 $^{\circ}$ c | 1              |
| Total                     |                                     | 3              |                                   | $\overline{4}$ |                                      | 6              |

*Estudio comparativo sensores viento*

Al efectuar la suma del total de los valores se observa que el sensor RS-FSJT-PNP es el que mayor puntaje ha obtenido, por lo que representa la mejor solución para la adquisición de datos de viento.

# **Variador de [frecuencia](#page-5-7)**

Una unidad de frecuencia variable, también conocida como un variador de frecuencia o VFD (unidad de frecuencia variable), es un dispositivo electrónico que se utiliza para controlar la velocidad y el par de un motor de corriente alterna (CA). El funcionamiento de un convertidor de frecuencia se basa en la modificación de la frecuencia y tensión suministrada al motor, lo que le permite ajustar su velocidad. Esto se logra convirtiendo la energía de CA de la red a CC a través de un rectificador y luego usando un inversor para generar nueva energía de CA de frecuencia y voltaje variables. Esta frecuencia y voltaje variables están regulados por un controlador electrónico que recibe un comando de entrada (como una velocidad deseada) y regula la salida del variador.

# **[Figura](#page-7-0) 7**

### *Variador de frecuencia*

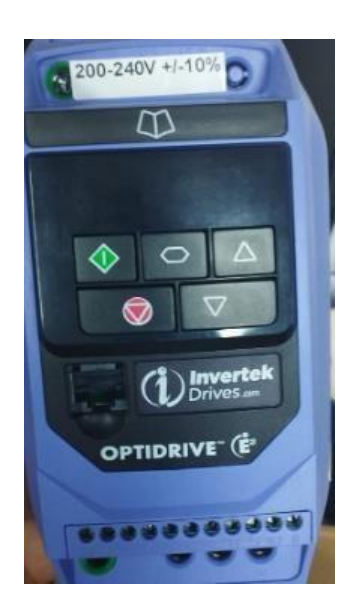

El variador que se implementó es el ODE-3-120043-1012, el cual se conectó a un potenciómetro para variar su frecuencia de forma más sencilla y manualmente, este variador esta alimentado a 220V y se conectó a un motor de 0.5 caballos de fuerza con una velocidad de 1700 RPM y su alimentación es de 220V. El propósito de esta implementación es generar el viento necesario para el funcionamiento del aerogenerador eólico y de esta manera obtener la información necesaria sobre el comportamiento de este, y así lograr obtener la adquisición de datos del sistema a diferentes velocidades.

#### 8.4 **[Adquisición](#page-5-8) de datos en Arduino mega**

El Arduino Mega es una tarjeta de desarrollo open-source conformada con un microcontrolador modelo Atmega2560 que dispone de pines de entradas y salidas (E/S), analógicas y digitales. Esta tarjeta se encuentra programada en marco del desarrollo que implementa el lenguaje Processing/Wiring.

Se implementó en el Arduino Mega la toma de datos de los sensores; se utilizaron los pines de entrada análoga A0 y A2 para los sensores de corriente y voltaje, y para los sensores RPM y de viento se utilizaron los pines attachInterrupt en este se asigna la función que se ejecutaría siempre que una interrupción externa sea generada en el pin especificado. Este comando se asignaría en el modo en el cual la interrupción externa es generada dependiendo del estado del pin especificado, LOW, CHANGE cuando el estado del pin cambia, RISING cuando el pin va de LOW a HIGH o FALLING cuando el pin va de HIGH a LOW. Se asignaron los pines 2 y 3 como entradas digitales, una vez se realizó la adquisición de datos, se envió la información a la RPi, como descripción del código se encuentra en la figura 8.

# **[Figura](#page-7-1) 8**

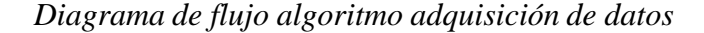

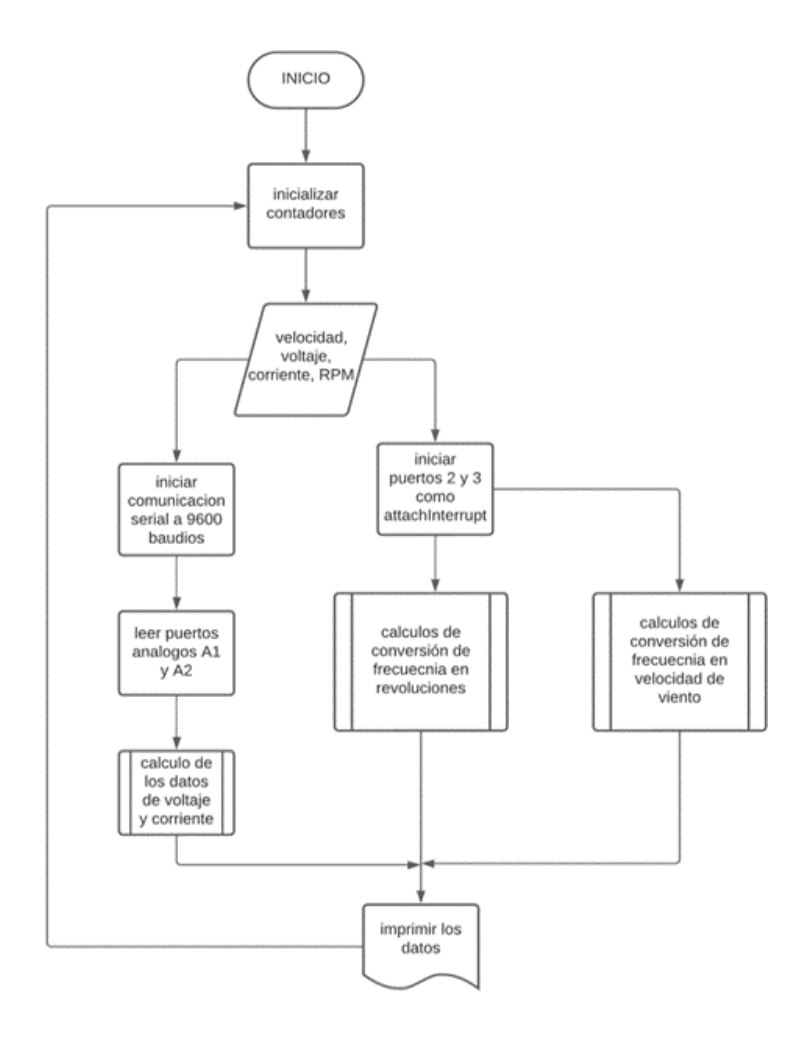

### *8.4.1 [Comunicación](#page-5-9) entre Arduino y RPi*

El Arduino se conecta al ordenador a través del puerto USB, el puerto USB se debe conectar al microcontrolador por medio del puerto serie, por tanto, se debe comprender como están asociados al puerto USB y a el puerto serie.

En el Arduino utilizamos el puerto USB para dos funciones: subir el programa ya compilado en la memoria flash y enlazar al puerto Serie (UART) predefinido en cada Arduino para comunicarse en el transcurso de la ejecución del programa. Las dos cosas se

pueden realizar sin la necesidad del puerto USB, pero dada la facilidad de uso y que todos los ordenadores disponen de un puerto USB, nos facilita mucho hacer estas operaciones.

La comunicación USB se utilizó con el puerto serial llamado dev/ttyAcm0 el cual se encontró con una lectura de puertos en la RPi, para enviar la información adquirida de los sensores a la RPi y posteriormente visualizar los datos en la interfaz gráfica.

#### *8.4.2 Interfaz hombre [maquina](#page-5-10) (HDMI)*

El algoritmo que constituye la programación adopta un enfoque modular, y se divide en varias etapas de acuerdo con las funciones aportadas por cada módulo a la interfaz. En un primer momento, se estableció una animación en tiempo real de Arduino leyendo y enviando datos a la RPi, esta imagen está en la biblioteca Tkinter (Dakheel, 2020). introducida en tiempo real en una ventana, con estas funciones operativas básicas, se agregaron otras funciones de forma posterior, como registradores de datos, que también agregaron logotipos, títulos y botones operativos del funcionamiento, las zonas de la interfaz se aprecian en la figura 9.

# *[Figura](#page-7-2) 9*

*Zonas interfaz de usuario.*

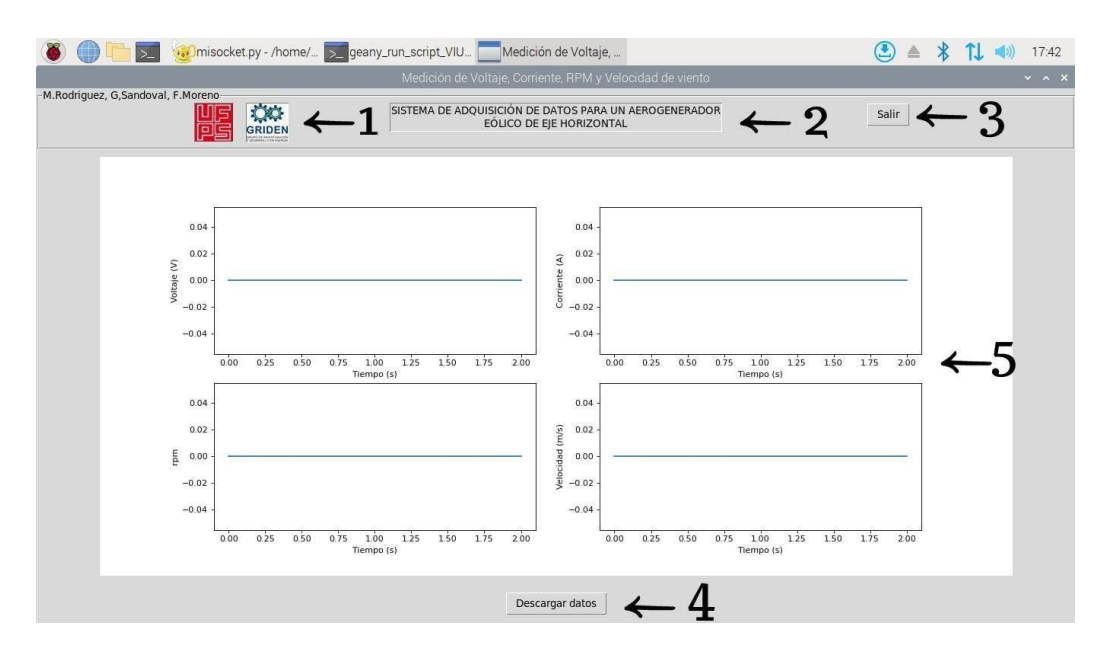

Cada zona en la interfaz se encuentra delimitada por un rectángulo verde y un número que la identifica, la explicación de sus funciones ese encuentra en la tabla 6.

# **[Tabla](#page-8-4) 5**

*Componentes de la interfaz*

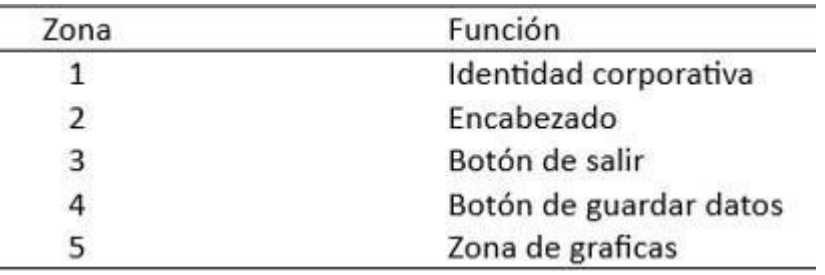

Como se mencionó anteriormente el algoritmo desarrollado para la interfaz funciona con módulos independientes que son llamados mediante el uso de clases, un esquema que describe a grandes rasgos su funcionamiento en conjunto se puede apreciar en la figura 10.

# *[Figura](#page-7-3) 10*

*Programación modular algoritmo*

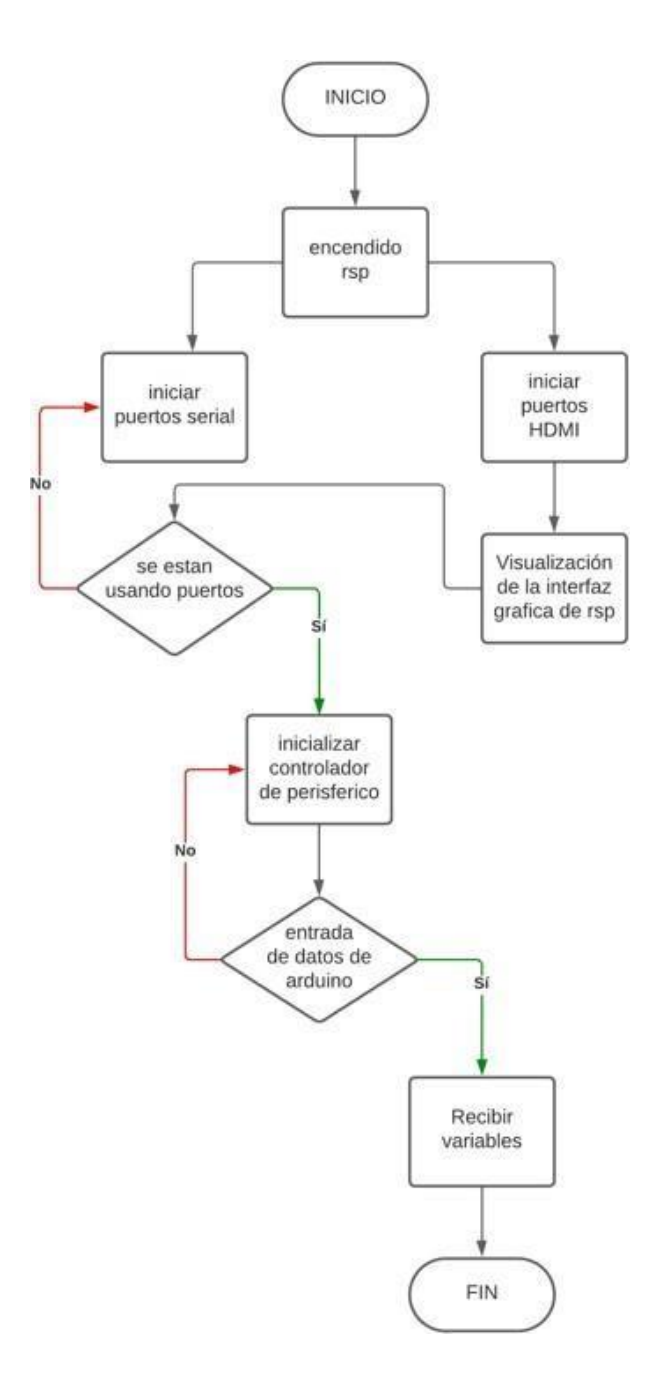

En los siguientes subcapítulos se abordará la interfaz gráfica, la adquisición de datos y el data-logger.

#### *8.4.3 Interfaz gráfica* **con** *TKINTER Y [MATPLOTLIB](#page-6-0)*

Python ejecuta programas secuencialmente, pero al ejecutar el gráfico una vez en tiempo real se ve afectado por la frecuencia de recolección de datos, porque tiene que esperar para terminar el ciclo del programa y recibir actualizaciones de esos datos nuevamente, por lo que genera demoras en lo que se dibuja y, dependiendo del tiempo de cómputo, otros componentes que dependen de la actualización. Las variables recibirán valores retrasados debido a que no están sincronizados. Para evitar esto, existe una técnica llamada Threading.

Threading es una librería incluida por defecto en Python que permite ejecutar componentes del algoritmo de forma simultánea, esto es beneficioso porque se mantiene la sincronía de variables, además reduce la carga del programa al crear múltiples hilos de ejecución (Dakheel, 2020).

Teniendo en cuenta lo anterior, se crea un archivo "Interfaz.py" a partir del cual se llama al módulo y se crean las animaciones de ventana y gráfica, aplicando los conocimientos de programación orientada a objetos, nombrando a la clase "Ventana" y sus respectivas propiedades y métodos, las propiedades son variables de clase, siempre que se pueda acceder a "Window" desde cualquier sección del programa o código.

En cuanto a la animación de la figura, se utiliza la instrucción "FuncAnimation", que está disponible como método de clase de la biblioteca Matplotlib, y también crea una función que actualiza automáticamente la animación cuando se obtienen los datos, que dibuja a intervalos de 250 milisegundos, dependiendo de las propiedades de la animación,

aunque la frecuencia de actualización variable es de 1 segundo, esto se debe a que el recolector de basura de Python detecta y elimina los datos defectuosos a una frecuencia más baja.

En la pestaña se trabaja con la medición de las 4 variables las cuales su información se recopila y se van guardando en un archivo ".csv" creado por el data logger. como descripción del código se encuentra la figura 11.

# *[Figura](#page-7-4) 11*

*Diagrama de flujo algoritmo de interfaz*

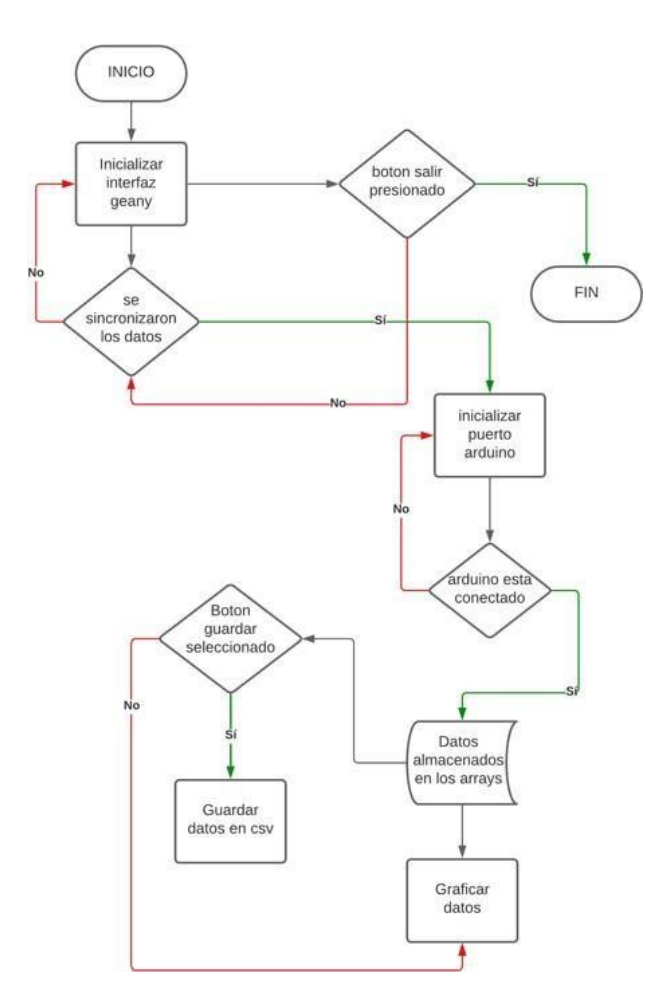

Tkinter es una biblioteca de lenguaje de programación Python para crear y desarrollar aplicaciones de escritorio. Esta biblioteca facilita la localización y el desarrollo de GUI de escritorio en Python. Tkinter es el paquete estándar de Python para interactuar con Tkt.

Según la documentación de Python, TK se describe a sí mismo como el único conjunto de herramientas de desarrollo de GUI para todos los sistemas operativos, es decir, está disponible para Windows, Mac OS y Linux. Además, está diseñado y preparado para lenguajes dinámicos de alto nivel como aplicaciones de escritorio Tcl, Ruby, Perl o Python.

Matplotlib es una librería de Python especializada en la creación de gráficos en dos dimensiones.

Permite crear y personalizar los tipos de gráficos más comunes, entre ellos:

- Diagramas de barras
- Histograma
- Diagramas de sectores
- Diagramas de caja y bigotes
- Diagramas de violín
- Diagramas de dispersión o puntos
- Diagramas de líneas
- Diagramas de áreas
- Diagramas de contorno
- Mapas de color

# *8.4.4 [Adquisición](#page-6-1) de variables (daq)*

Se realiza con otro hilo de ejecución con el fin de mantener los

valores sincronizados actualizados con los Thread, se llaman los valores proporcionados para los cuatro sensores, para las mediciones de estos sensores se utilizaron cuatro variables, donde uno representa las mediciones de corriente, dos las mediciones de velocidad del viento, tres el voltaje y cuatro las revoluciones por minuto adquiridas del sistema.

#### *8.4.5 [Data-logger](#page-6-2)*

Esta función se agregó en la adquisición de datos, utilizando la biblioteca "pandas" para el análisis de la información, la creación de estructuras de datos y la gestión flexible y eficiente; el guardado se realiza en formato de fila .Para activar el guardado, se vincula como comando el método "\_save\_data" en el botón "Guardar datos", cuando se ejecuta el método guardar, toda la información contenida en la lista se usará para construir las filas del archivo, después de lo cual se crea el archivo .csv, los archivos .csv creados se almacenan en una carpeta llamada datos en la raíz del programa, y el nombre se maneja de la misma manera que el siguiente formato "Datos.csv". con el fin de distinguir archivos y evitar una sobreescritura; finalmente creado el archivo se limpian las listas y se retoma el método principal de la adquisición de datos, código la figura 14 describe el diagrama de flujo del programa.

# **[Figura](#page-7-5) 12**

*Diagrama de flujo algoritmo data logger.*

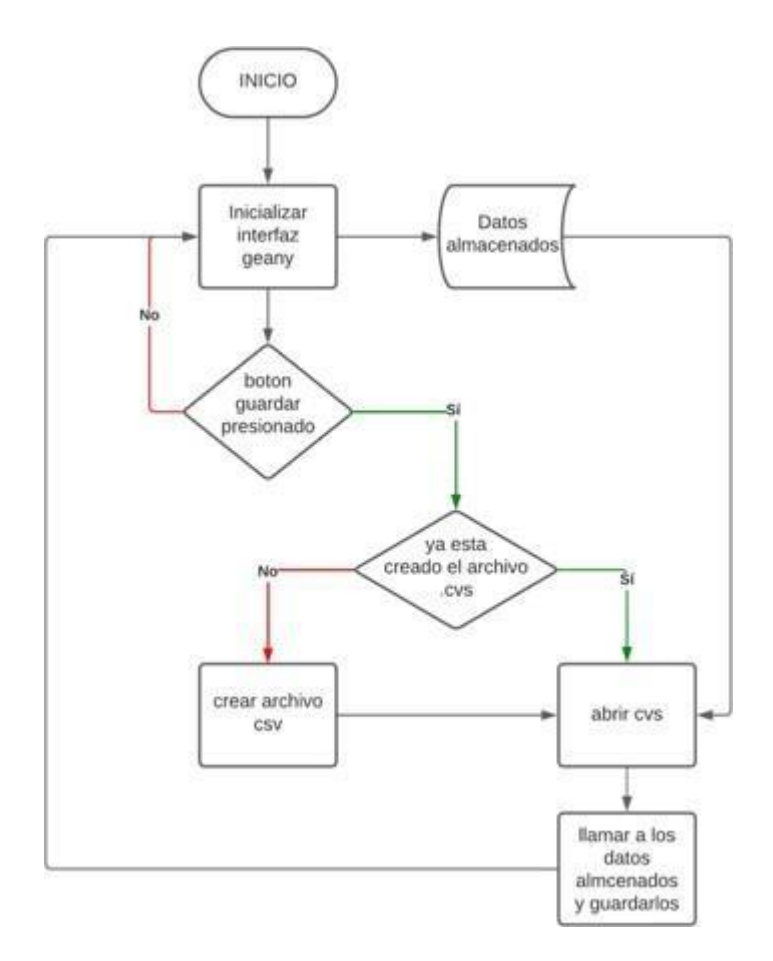

# *8.4.6 [Esquema](#page-6-3) general del proyecto*

El esquema de comunicaciones y conexiones del proyecto es necesario para una mayor comprensión del sistema y de la adquisición de las variables, este sistema está compuesto por la pantalla donde se visualiza la interfaz del sistema. La pantalla se conecta a la Raspberry Pi a través de un cable HDMI para establecer la comunicación y a su vez la Raspberry Pi se comunica con el Arduino Uno usando el puerto serial, los sensores usan los puertos de AttachInterrupt y analógicos para establecer la transferencia de los datos, esto se puede observar de mejor manera en el siguiente esquema.

# **[Figura](#page-7-6) 13**

*Esquema con todos los componentes*

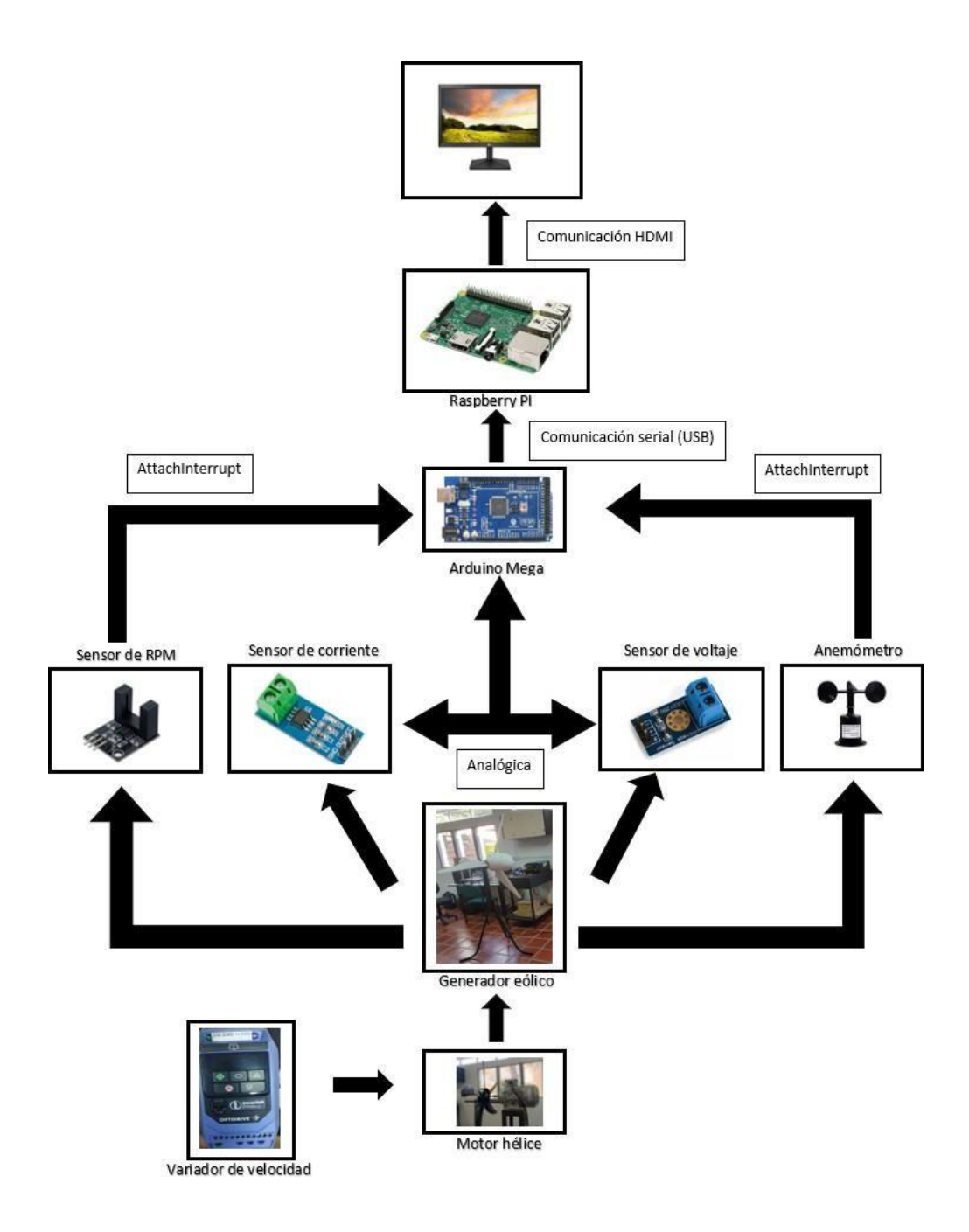

## *8.4.7 Pruebas [experimentales](#page-6-4)*

Una vez terminada la programación de la interfaz y la adquisición de datos se ha verificado el funcionamiento de todo el sistema, se procede a realizar pruebas a cada sensor, por tanto, se sometió a diferentes regímenes de carga y se analizó las tendencias.

# *8.4.8 [Pruebas](#page-6-5) de sensor de voltaje*

para el sensor de voltaje se realizó la medición y se visualizaron los datos en la interfaz como se muestra en la figura 14.

#### **[Figura](#page-7-7) 14**

*Mediciones sensor de voltaje*

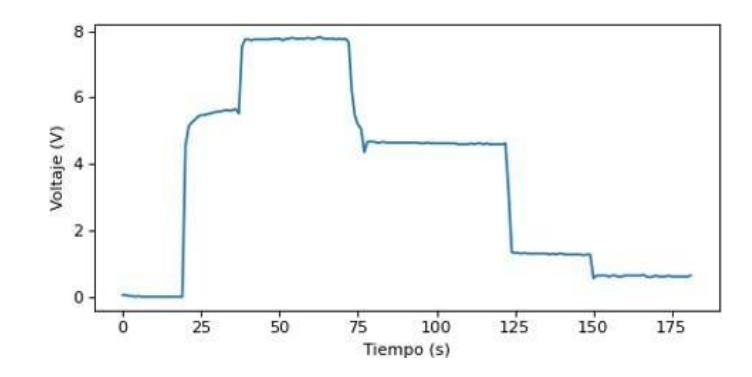

Una de las pruebas realizadas fue la medición con el sensor directamente a una fuente de voltaje DC y de esta forma se realizó la verificación de la toma de datos, para asegurar que las mediciones que se visualizaban en la interfaz eran correctas se midió con un multímetro el voltaje donde se tomaba la lectura del sensor como se ilustra en la tabla 6.

# **[Tabla](#page-8-5) 6**

#### *Mediciones de voltaje*

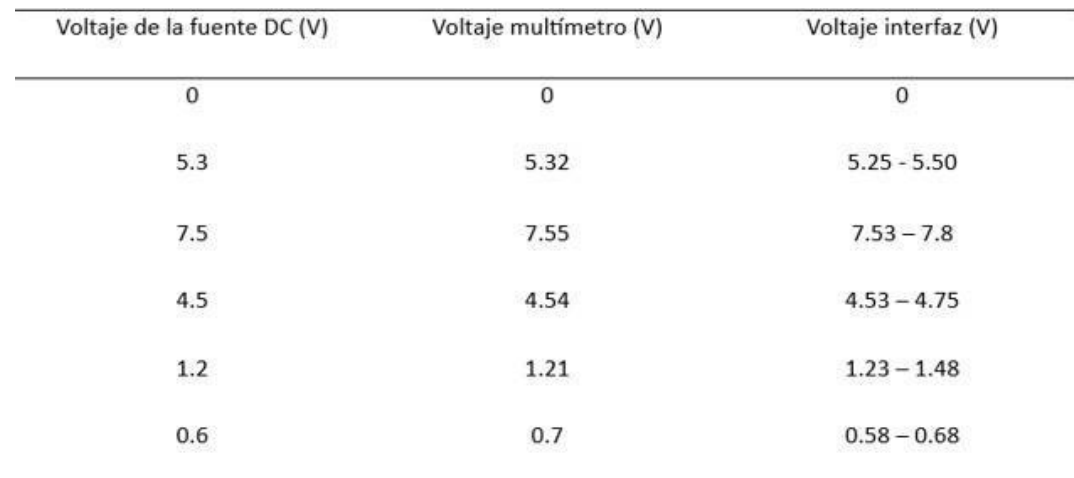

#### 8.5 **[Resultados](#page-6-6)**

# *8.5.1 [Evaluación](#page-6-7) de resultados*

Con el fin de validar la instalación y calibración de la instrumentación empleada se realizaron mediciones directas de voltaje y corriente y se confronto con las mediciones obtenidas con el sistema SCADA para verificar la confiabilidad de los datos obtenidos.

$$
\% \varepsilon = \frac{\sum_{i=1}^{n} \frac{V_R - V_M}{V_R}}{n} \times 100
$$

Donde:

 $V_R$ : valor medido

 $V_M$ : valor obtenido mediante la interfaz

: numero de muestras tomadas

: error relativo porcentual

$$
\% \varepsilon = \frac{0.01 + 0.015 + 0.022 + 0.12 + 0.1}{5} = 5.34\%
$$

Se obtiene una desviación media para el voltaje del 5.34%.

#### *8.5.2 Prueba sensor de [corriente](#page-6-8)*

Los datos obtenidos por el sensor de corriente se muestran en la interfaz y para verificar las lecturas proyectadas, se hizo una comparación con las mediciones tomadas por el multímetro y los cálculos realizados de forma teórica, los datos obtenidos se ilustran figura 15.

# **[Figura](#page-7-8) 15**

#### *Mediciones sensor de corriente*

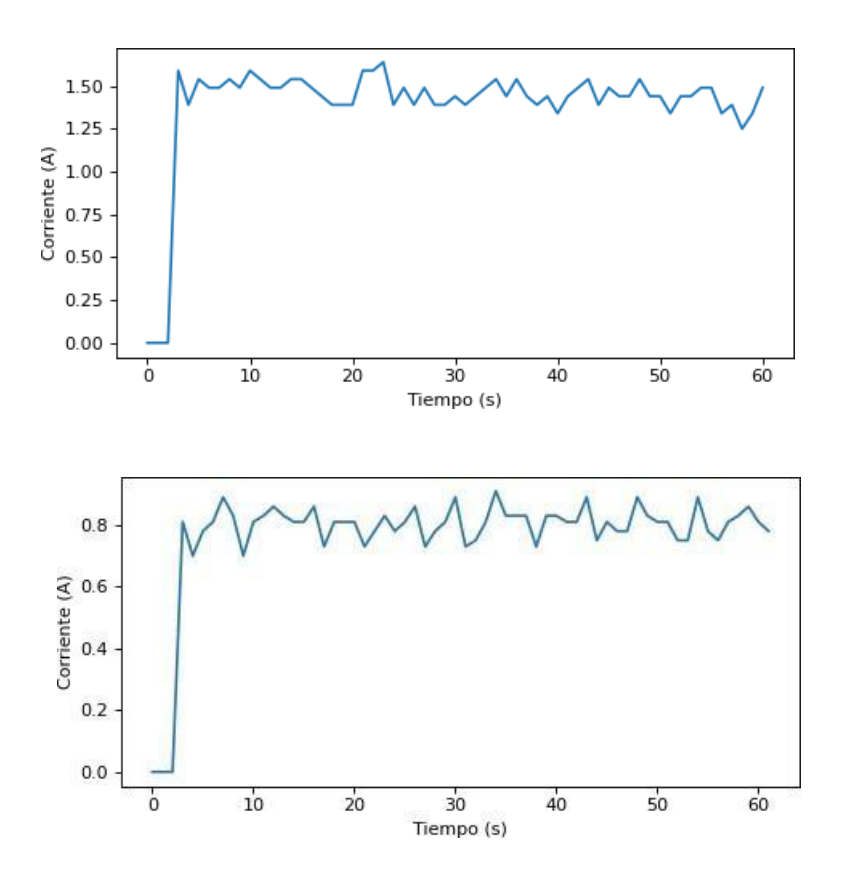

se realizaron mediciones cambiando la carga para poder evidenciar de forma teórica y en la interfaz, que las lecturas obtenidas eran correctas, no obstante, se realizó la prueba con un multímetro para corroborar.

Se utilizó una fuente ajustable a 5v con una resistencia de 10 w a 3 ohmio y 6.2

ohmio, la corriente obtenida de forma teórica fue:

$$
I = \frac{V}{R} = \frac{5}{3} = 1.5 A
$$
  

$$
I = \frac{V}{R} = \frac{5}{6.2} = 0.8 A
$$

# **[Tabla](#page-8-6) 7**

*Mediciones de corriente*

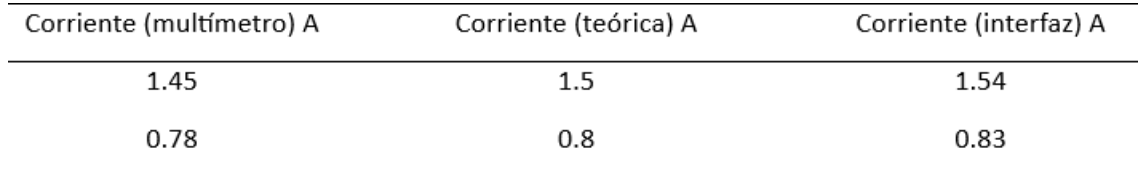

# *8.5.3 [Prueba](#page-6-9) sensor de viento*

Para el sensor de viento se realizaron pruebas a diferentes velocidades de m/s, las cuales fueron manipuladas por un variador de frecuencia, comprendido entre un rango de 10HZ-60HZ; cabe resaltar, que dichas medidas fueron realizadas con un anemómetro donde se verifico el funcionamiento del sistema, los resultados se ilustran en la tabla 8.

# **[Tabla](#page-8-7) 8**

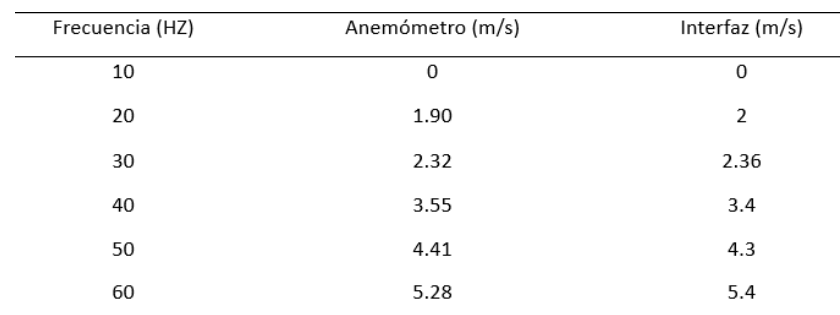

#### *Datos del anemómetro*

Visualizando los datos de la interfaz se hizo la comparación, de los valores obtenidos

con el anemómetro los cuales fueron similares como se muestra en la figura 16.

## **[Figura](#page-7-9) 16**

*Mediciones sensor de velocidad de viento en régimen permanente y transitorio*

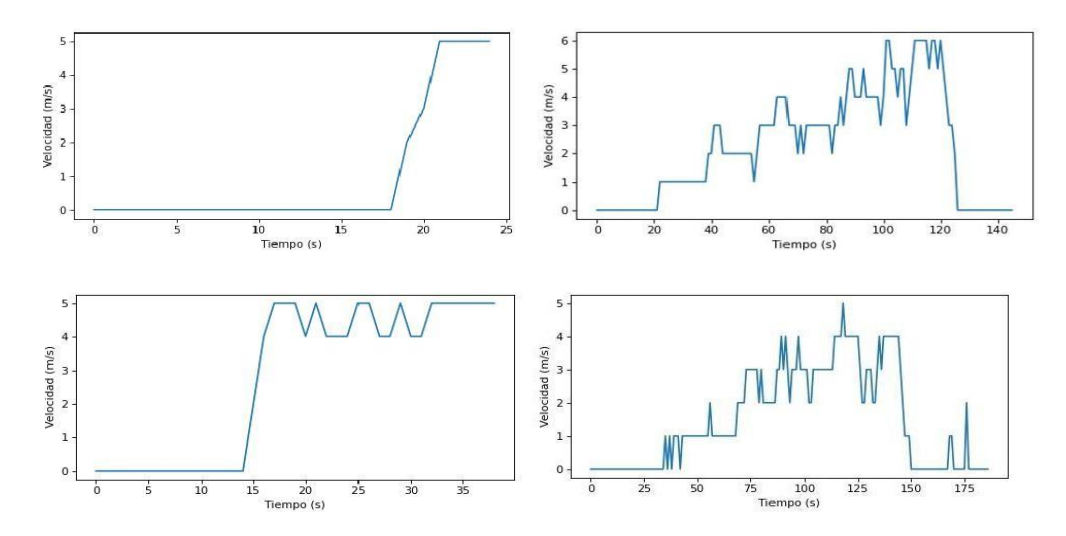

#### *8.5.4 [Prueba](#page-6-10) sensor de RPM*

Para este sensor de efecto hall, se tuvo en cuenta el número de ranuras, de las cuales presenta el aerogenerador en su eje, se indica que, una vuelta equivale a un total de 10 ranuras, el sensor se colocó cerca del objeto en rotación para que de esa manera interactuara con su campo magnético, a medida que el objeto en rotación giraba, este

adquiría las mediciones de revoluciones por minuto, las cuales se visualizan en la interfaz, tal como se ilustra en la figura 17.

#### **[Figura](#page-7-10) 17**

*Mediciones sensor de RPM*

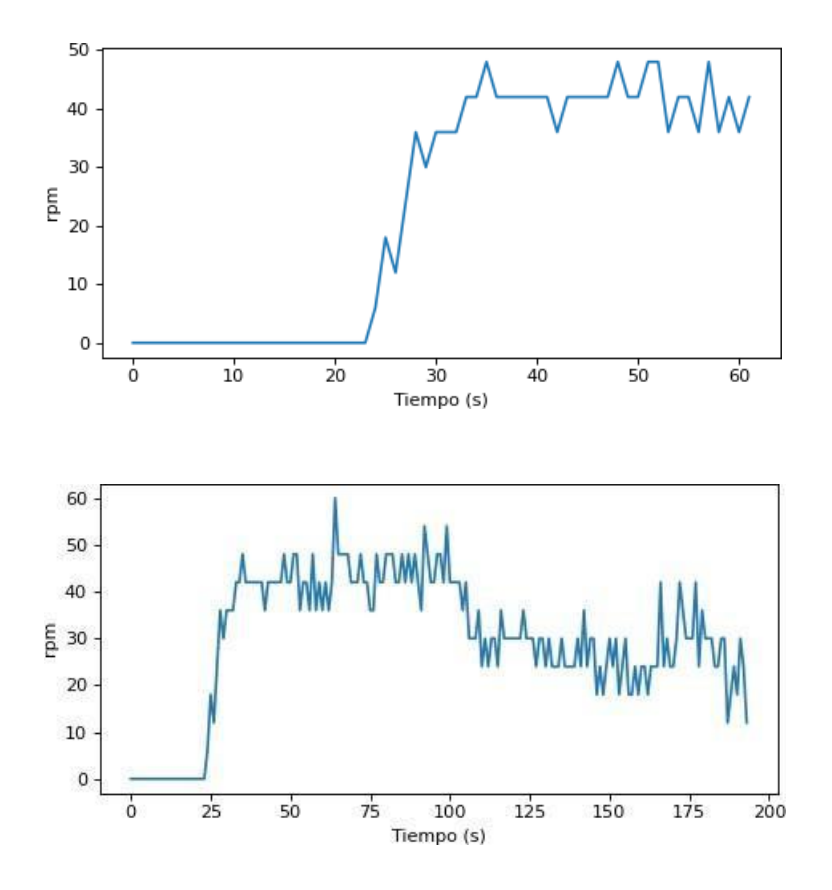

Cabe resaltar, que para este sensor fue necesario realizar un filtro pasa baja de primer orden RC (figura 18), para mitigar las interferencias y frecuencias que afectaban en la medición, no obstante, se debió aislar las tierras del variador de frecuencia y el motor utilizado para generar el flujo de viento, los cuales fueron conectados a un sistema puesta tierra ubicado fuera del laboratorio LIEC, de esta forma se dio una solución a las interferencias ocasionadas en la toma de datos.

# **Figura 18**

#### *Filtro pasa baja RC*

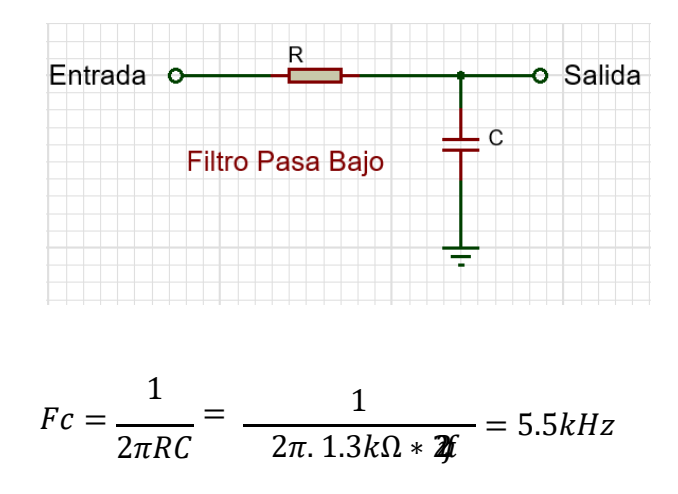

#### **[Divulgación](#page-6-11)** 8.6

Se realizará una ponencia para el evento "10ª semana internacional de ciencia, tecnología e innovación", esta se llevará a cabo del 21 al 24 de noviembre del 2023 en la ciudad de Cúcuta, el aprobado para la ponencia se encuentra en el anexo 3, así mismo este evento cuenta con publicación y registro ISSN 2422-3115 (En línea).

#### *9.* **[Conclusiones](#page-6-12)**

- En conclusión, el proyecto utilizó una Raspberry Pi con Tkinter en Python para graficar los datos adquiridos por un Arduino Mega, permitió de manera efectiva y eficiente monitorear y analizar las variables clave de un aerogenerador eólico, incluyendo voltaje, corriente, velocidad del viento y RPM. La combinación de la Raspberry Pi como interfaz de usuario y el Arduino Mega como sistema de adquisición de datos demostró ser una solución robusta y versátil para la medición y visualización de los parámetros medidos en tiempo real. Así mismo se logró detectar fallas o errores de medición debido a factores electromagnéticos provenientes del variador de frecuencia, por lo que se detectó que el sensor de RPM es un sensor muy sensible a estos ruidos electromagnéticos.
- Se validó la calibración de los sensores de voltaje y corriente al hacer el cálculo de error relativo se obtuvieron errores menores al 5%, haciéndolo un sistema de adquisición de datos confiable a nivel práctico.

### *10.* **[Recomendaciones](#page-6-13)**

- Ajustar el sistema aerodinámico del aerogenerador ya que este limita a no tener un rendimiento óptimo en todo el rango de operación del variador de frecuencia.
- Implementar un diseño en las bases del aerogenerador para evitar las vibraciones de este.
- Para obtener un muestreo de los datos más rápido se puede poner a trabajar de forma simultánea la adquisición de los datos ejecutando un código por variable.
- Las posiciones de los elementos se deben tener en cuenta al momento de ejecutar el datalogger, debido a que existen ruidos electromagnéticos provenientes del variador de frecuencia que afectan las mediciones, es recomendable alejar el sistema de medición del variador de frecuencia.

#### *11.* **[Referencias](#page-6-14)**

Aula21. (2019). *Centro de formación técnica para la industria*. Obtenido de Centro de formación técnica para la industria: https:/[/www.cursosaula21.com/](http://www.cursosaula21.com/)

Bailey, D., & Wright, E. (2003). *Practical SCADA for Industry.* Perth: Elsevier Ltd.

- Cobreiro Rodríguez, P. (2014). *Técnicas De Prevención, N., Aerogeneradores (I): funcionamiento y marco normativo de prevención de riesgos laborales.*
- Dakheel, F. H. (2020). *Development a supervisory control and data acquisition (SCADA / PLC) system for power system automation.* İstanbul.

GNU, s. o. (30 de Enero de 2023). *GNU*. Obtenido de GNU: https:/[/www.gnu.org/](http://www.gnu.org/)

HERNÁNDEZ MESA, R. S. (2019). *DESARROLLO EXPERIMENTAL DE UN SISTEMA DE CONTROL TÉRMICO Y NEUMÁTICO TIPO FUZZY PARA UN MÓDULO DE SIMULACIÓN DE PROCESOS INDUSTRIALES. Cucuta.* Cúcuta.

- Huricán, J. I. (2007). *Conversores Análogo-Digital y Digital-Análogo: Conceptos básicos.* Ciudad de México. Obtenido de il.fie.umich.mx.
- Iberdrola. (2021). *¿Qué es la energía eólica, cómo se transforma en electricidad y cuáles son sus ventajas?* Bilbao.
- initiative, o. s. (2023). *open source initiative*. Obtenido de open source initiative: https://opensource.org/
- Ivet Challenger, P., Yanet Díaz, R., & Becerra-García, R. (2014). El lenguaje de programación Python/The programming language Python. *Ciencias Holguín*.

López, E. P. (2015). *Los sistemas SCADA en la automatización industrial.* Costa Rica.

Medina, A. R. (2011). *Usando el protocolo de comunicación.* San Gil.

- Pérez Toro, J. (22 de Julio de 2022). *OpenWebinars*. Obtenido de OpenWebinars: https://openwebinars.net/
- Salazar Velarde , D., & Villacreces Pita, A. (2015). *Diseño e implementación de un sistema SCADA para monitoreo de flujo y temperatura del sistema de llenado aséptico de jugo de maracuyá en el agro – industria frutas de la pasión c. Ltda.* Guayaquil.
- Sarduy-Gómez, R., Guzmán del Río, D., & Reyes Calvo, R. (2008). *Temas especiales de instrumentación y contro.* Cuba: Félix Varela.
- Universidad Politécnica de Valencia. (Julio de 2013). *Historia de la Informática*. Obtenido de Historia de la Informática: https://histinf.blogs.upv.es/2013/12/18/raspberry-pi/

Vega Correa, J. L., & Meza Aguilar, F. A. (2016). *Diseño e implementación de un sistema scada para el Control de enfriamiento del tanque de agua fría de la Planta de procesos análogos (ppa).* Bogotá D.C.: Repositorio Institucional Universidad Distrital - RIUD.

VILLAN CARDENAS, D. A., & RODRIGUEZ FIGUEROA, C. E. (2016). *DISEÑO Y SIMULACIÓN DE UN AEROGENERADOR DE EJE HORIZONTAL A ESCALA, CON REGULACIÓN DE POTENCIA MEDIANTE CONTROL PITCH.* Cúcuta.

#### *Anexos*

# **Anexo 1. Código de la adquisición en Arduino**

```
volatile int cont = 0;
int voltas = 0;
volatile int conta = 0;
int velo = 0:
void setup() {
 // pines y demas del sensor de RPM
 pinMode(3, INPUT);
 attachInterrupt(digitalPinToInterrupt(3), interrupcao, RISING);
 //Velocidad del puerto serial
 Serial.begin(9600);
}
void loop() {
 //sensor de corriente
 int adc = analogRead(A0);
 float voltage = \text{adc}^*5/1023.0;
 float current = (voltage-2.5)/0.185;
 Serial.print("Current : ");
 Serial.println(current);
 //sensor de velocidad de viento
 detachInterrupt(digitalPinToInterrupt(2));
 velo = (consta*3):
 Serial.print("velocidad: ");
 Serial.println(velo);
 \text{consta} = 0;
 attachInterrupt(digitalPinToInterrupt(2), interrup, RISING);
 delay(1000);
 //sensor de voltaje
 float voltaje = (float)25*analogRead(A2)/1023;
 Serial.print("Voltaje medido = ");
 Serial.println(voltaje);
 //sensor de RPM
 detachInterrupt(digitalPinToInterrupt(3));
 voltas = (cont*3);
```

```
Serial.print("RPM: ");
 Serial.println(voltas);
 cont = 0;attachInterrupt(digitalPinToInterrupt(3), interrupcao, RISING);
 delay(1000);
}
void interrupcao(){
 cont++;
}
void interrup(){
 conta++;
}
```
# **Anexo 2. Código de la interfaz en Raspberry**

import tkinter as tk import serial from matplotlib.figure import Figure from matplotlib.backends.backend\_tkagg import FigureCanvasTkAgg import time import board import busio import csv import threading

```
arduino = serial.Serial('/dev/ttyACM0', 9600)
arduino.flushInput()
```
uno=[]  $d$ os= $\Box$ tres=[] cuatro=[]

```
def data_logger():
```
global uno, dos, tres, cuatro

while True:

try:

 $lineBytes = arduino.readline()$  $line = lineBytes.decode('utf-8').strip()$ 

```
datos = line.split(',')
```
uno.append(float(datos[0])) dos.append(int(datos[1])) tres.append(float(datos[2])) cuatro.append(int(datos[3]))

except KeyboardInterrupt: break

# Creación de la ventana principal window  $=$  tk. Tk() window.title("Medición de Voltaje, Corriente, RPM y Velocidad de viento") window.geometry("1800x900")

# Creación de la figura para las gráficas figure = Figure(figsize= $(5, 5)$ , dpi=80)

```
#panel del logo y del nombre
panel =tk.LabelFrame(window, text ="M.Rodriguez, G,Sandoval, F.Moreno",
font=('Verdana', 10))
panel.pack(fill="both", expand=True)
```
# Logo logo\_image = tk.PhotoImage(file="logo50U", master=panel).subsample(1) # Ajusta el tamaño según tus necesidades logo\_label = tk.Label(panel,image=logo\_image, borderwidth=1, relief="ridge") logo\_label.pack() logo\_label.place(relx=0.15, rely=0)

```
tex_label = tk.Label(panel, wraplength=450,text="SISTEMA DE ADQUISICIÓN DE
DATOS PARA UN AEROGENERADOR EÓLICO DE EJE HORIZONTAL" ,
relief="ridge")
tex_label.pack(padx=10)
```
def cerrar\_ventana(): window.destroy()
#boton de salir boton\_salir = tk.Button(panel, text="Salir", command=cerrar\_ventana) boton\_salir.pack() boton\_salir.place(relx=0.8, rely=0)

# Gráfica de Voltaje subplot voltaje = figure.add subplot(221) subplot\_voltaje.set\_xlabel('Tiempo (s)') subplot\_voltaje.set\_ylabel('Voltaje (V)')

# Gráfica de Corriente  $subplot\_corriente = figure.add\_subplot(222)$ subplot\_corriente.set\_xlabel('Tiempo (s)') subplot\_corriente.set\_ylabel('Corriente (A)')

# Gráfica de rpm subplot\_RPM = figure.add\_subplot(223) subplot RPM.set xlabel('Tiempo (s)') subplot\_RPM.set\_ylabel('RPM')

# Gráfica de viento  $subplot\_viento = figure.add\_subplot(224)$ subplot viento.set xlabel('Tiempo (s)') subplot\_viento.set\_ylabel('Velocidad (m/s)')

```
# Creación del lienzo para las gráficas
canvas = FigureCanvasTkAgg(figure, master=window)
canvas.draw()
canvas.get_tk_widget().configure(width=1200, height =550)
canvas.get_tk_widget().pack( side=tk.TOP, expand=True)
```

```
# Botón de Descarga
def guardar_datos():
  with open('datos.csv', 'w', newline=") as csvfile:
     writer = csv.writer(csvfile)
     writer.writerow(['Tiempo (s)', 'Voltaje (V)', 'Corriente (A)'])
     for tiempo, voltaje, corriente in zip(uno, dos, tres):
       writer.writerow([uno, dos, tres, cuatro])
```
boton\_descargar = tk.Button(window, text="Descargar datos", command=guardar\_datos) boton descargar.pack(pady=10)

# Variables para almacenar los datos de las gráficas

def actualizar\_graficas():

# Actualizar la gráfica de voltaje subplot\_voltaje.clear() subplot voltaje.plot(tres) subplot\_voltaje.set\_xlabel('Tiempo (s)') subplot\_voltaje.set\_ylabel('Voltaje (V)')

# Actualizar la gráfica de corriente subplot\_corriente.clear() subplot\_corriente.plot(uno) subplot corriente.set xlabel('Tiempo (s)') subplot\_corriente.set\_ylabel('Corriente (A)')

# Actualizar la gráfica de rpm subplot\_RPM.clear() subplot\_RPM.plot(cuatro) subplot\_RPM.set\_xlabel('Tiempo (s)') subplot\_RPM.set\_ylabel('rpm (A)')

# Actualizar la gráfica de viento subplot\_viento.clear() subplot\_viento.plot(dos) subplot\_viento.set\_xlabel('Tiempo (s)') subplot\_viento.set\_ylabel('Velocidad (m/s)')

```
# Redibujar el lienzo
canvas.draw()
```
# Programar la próxima actualización después de 1 segundo window.after(100, actualizar graficas)

```
adquisicion = threading.Thread(target=data_logger)adquisicion.daemon = True
adquisicion.start()
```
# Iniciar la actualización de las gráficas

actualizar\_graficas()

# Ejecutar el bucle principal de la interfaz gráfica window.mainloop()

## Anexo 3. APROVADO PARTCIPACION SEMANA CIENCIA Y TECNOLOGIA

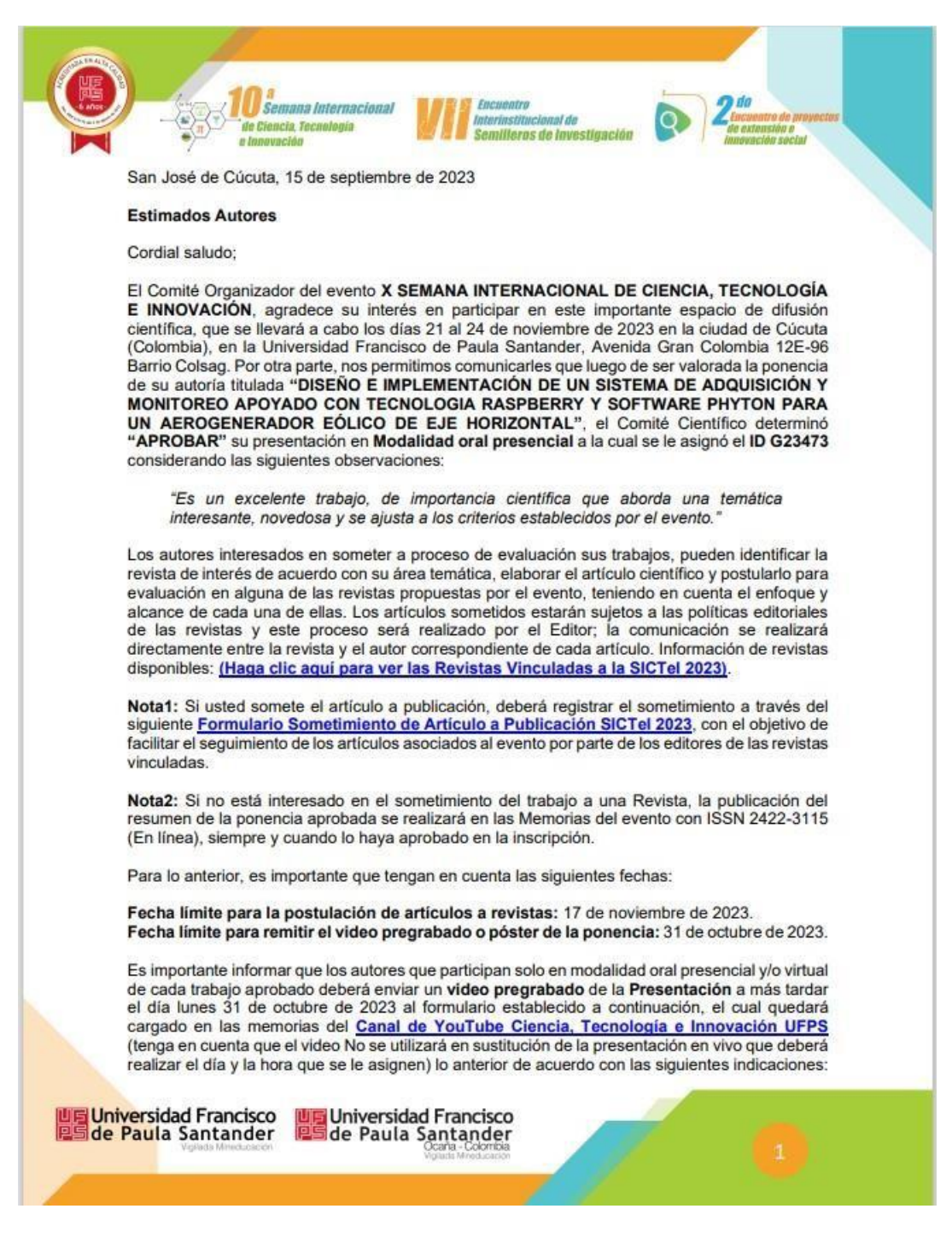

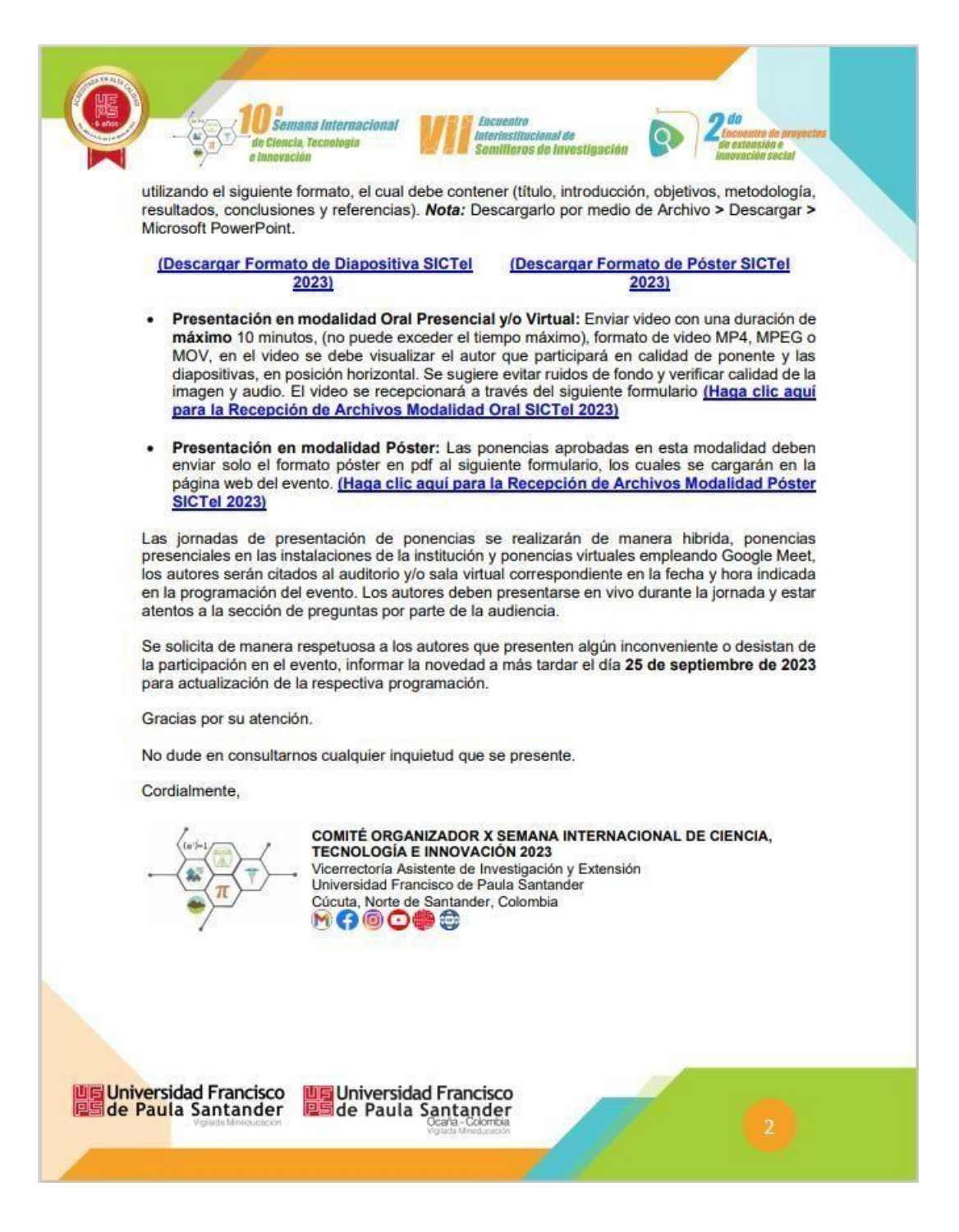